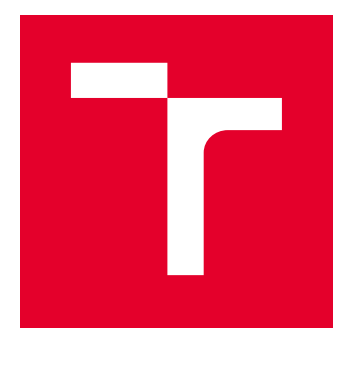

# VYSOKÉ UČENÍ TECHNICKÉ V BRNĚ

BRNO UNIVERSITY OF TECHNOLOGY

### FAKULTA ELEKTROTECHNIKY A KOMUNIKAČNÍCH TECHNOLOGIÍ

FACULTY OF ELECTRICAL ENGINEERING AND COMMUNICATION

### ÚSTAV BIOMEDICÍNSKÉHO INŽENÝRSTVÍ

DEPARTMENT OF BIOMEDICAL ENGINEERING

## DETEKCE ZPOŽDĚNÍ MEZI ARTERIÁLNÍM A VENÓZNÍM PULZNÍM SIGNÁLEM Z VIDEOOFTALMOSKOPU

DETECTION OF DELAY BETWEEN ARTERIAL AND VENOUS PULSE SIGNAL FROM VIDEOOPHTHALMOSCOPE

BAKALÁŘSKÁ PRÁCE BACHELOR'S THESIS

AUTOR PRÁCE AUTHOR

Michael Pejskar

VEDOUCÍ PRÁCE **SUPERVISOR** 

Ing. Eva Valterová

BRNO 2021

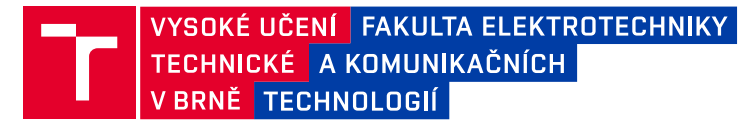

### **Bakalářská práce**

bakalářský studijní program **Biomedicínská technika a bioinformatika**

Ústav biomedicínského inženýrství

*Student:* Michael Pejskar *ID:* 196786

*Ročník:* 3 *Akademický rok:* 2020/21

#### **NÁZEV TÉMATU:**

#### **Detekce zpoždění mezi arteriálním a venózním pulzním signálem z videooftalmoskopu**

#### **POKYNY PRO VYPRACOVÁNÍ:**

1) Seznamte se s principem snímání sítnice pomocí video-oftalmoskopu. 2) Proveďte rešerši aktuálních přístupů snímání sítnice a detekce zpoždění mezi arteriálním a venózním signálem. 3) Navrhněte, popište a proveďte základní implementaci metody pro detekci zpoždění mezi arteriální a venózní pulzací. 4) Z dodaných video sekvencí si připravte sadu dat pro testování navržených postupů a proveďte testování. 5) Podle výsledků upravte metodu upravit za účelem co nejvyšší přesnosti metody. 6) Proveďte komplexní testy, výsledky dostatečně popište a diskutujte.

#### **DOPORUČENÁ LITERATURA:**

[1] TORNOW, Ralf P., et al. Binocular video ophthalmoscope for simultaneous recording of sequences of the human retina to compare dynamic parameters. In: European Conference on Biomedical Optics. Optical Society of America, 2017. p. 1041309..

[2] MORGAN, William H., et al. Photoplethysmographic measurement of various retinal vascular pulsation parameters and measurement of the venous phase delay. Investigative ophthalmology & visual science, 2014, 55.9: 5998-6006.

*Termín zadání:* 8.2.2021 *Termín odevzdání:* 28.5.2021

*Vedoucí práce:* Ing. Eva Valterová

**doc. Ing. Jana Kolářová, Ph.D.** předseda rady studijního programu

**UPOZORNĚNÍ:**

Autor bakalářské práce nesmí při vytváření bakalářské práce porušit autorská práva třetích osob, zejména nesmí zasahovat nedovoleným způsobem do cizích autorských práv osobnostních a musí si být plně vědom následků porušení ustanovení § 11 a následujících autorského zákona č. 121/2000 Sb., včetně možných trestněprávních důsledků vyplývajících z ustanovení části druhé, hlavy VI. díl 4 Trestního zákoníku č.40/2009 Sb.

Fakulta elektrotechniky a komunikačních technologií, Vysoké učení technické v Brně / Technická 3058/10 / 616 00 / Brno

#### **Abstrakt**

Cílem této bakalářské práce je změřit rozdíl mezi tepennými a žilními pulzy na sítnici z videosekvencí získanými binokulárním videooftalmoskopem. Teoretická část obsahuje popis oka a jeho struktur, popis zobrazovací techniky používané pro zobrazení očního pozadí a rešerši metod měření a výpočtu zpoždění mezi pulzy. Praktická část se zabývá zpracováním a úprav dat z videosekvencí a změření rozdílů pulzů pomocí metody foot-to-foot a fázového rozdílu.

#### **Klíčová slova**

Videooftalmoskop, sítnice, zpoždění mezi tepennými a žilními pulzy, metoda foot-tofoot, metoda fázový rozdíl

#### **Abstract**

The goal of this bachelor´s work is to measure a time difference between arterial and venous pulses on a retina from video sequences obtained from a binocular videoopthalmoscope. Theoretical part contains a description of the eye and its structures, description of the imaging devices used to display ocular background and research of methods used to measure and calculate the delay between pulses. Practical part describes the processing and adjustments of the videosequences and the measurement of time differences using foot-to-foot and phase difference method.

#### **Keywords**

Videoopthalmoscope, retina, time delay between arterial and venous pulses, foot-to-foot method, phase difference method

#### **Bibliografická citace:**

PEJSKAR, Michael. *Detekce zpoždění mezi arteriálním a venózním pulzním signálem z videooftalmoskopu*. Brno: Vysoké učení technické v Brně, Fakulta elektrotechniky a komunikačních technologií, Ústav biomedicínského inženýrství. Vedoucí práce Eva Valterová

#### **Prohlášení**

"Prohlašuji, že svou bakalářskou práci na téma detekce zpoždění mezi arteriálním a venózním pulzním signálem z videooftalmoskopu jsem vypracoval samostatně pod vedením vedoucí bakalářské práce a s použitím odborné literatury a dalších informačních zdrojů, které jsou všechny citovány v práci a uvedeny v seznamu literatury na konci práce. Jako autor uvedené bakalářské práce dále prohlašuji, že v souvislosti s vytvořením této bakalářské práce jsem neporušil autorská práva třetích osob, zejména jsem nezasáhl nedovoleným způsobem do cizích autorských práv osobnostních a jsem si plně vědom následků porušení ustanovení § 11 a následujících autorského zákona č. 121/2000 Sb., včetně možných trestněprávních důsledků vyplývajících z ustanovení části druhé, hlavy VI. díl 4 Trestního zákoníku č. 40/2009 Sb.

V Brně dne: 28. května 2021 …………………………

podpis autora

### **Poděkování**

Děkuji vedoucímu bakalářské práce Ing. Evě Valterové za účinnou metodickou, pedagogickou a odbornou pomoc a další cenné rady při zpracování mé bakalářské práce.

## Obsah

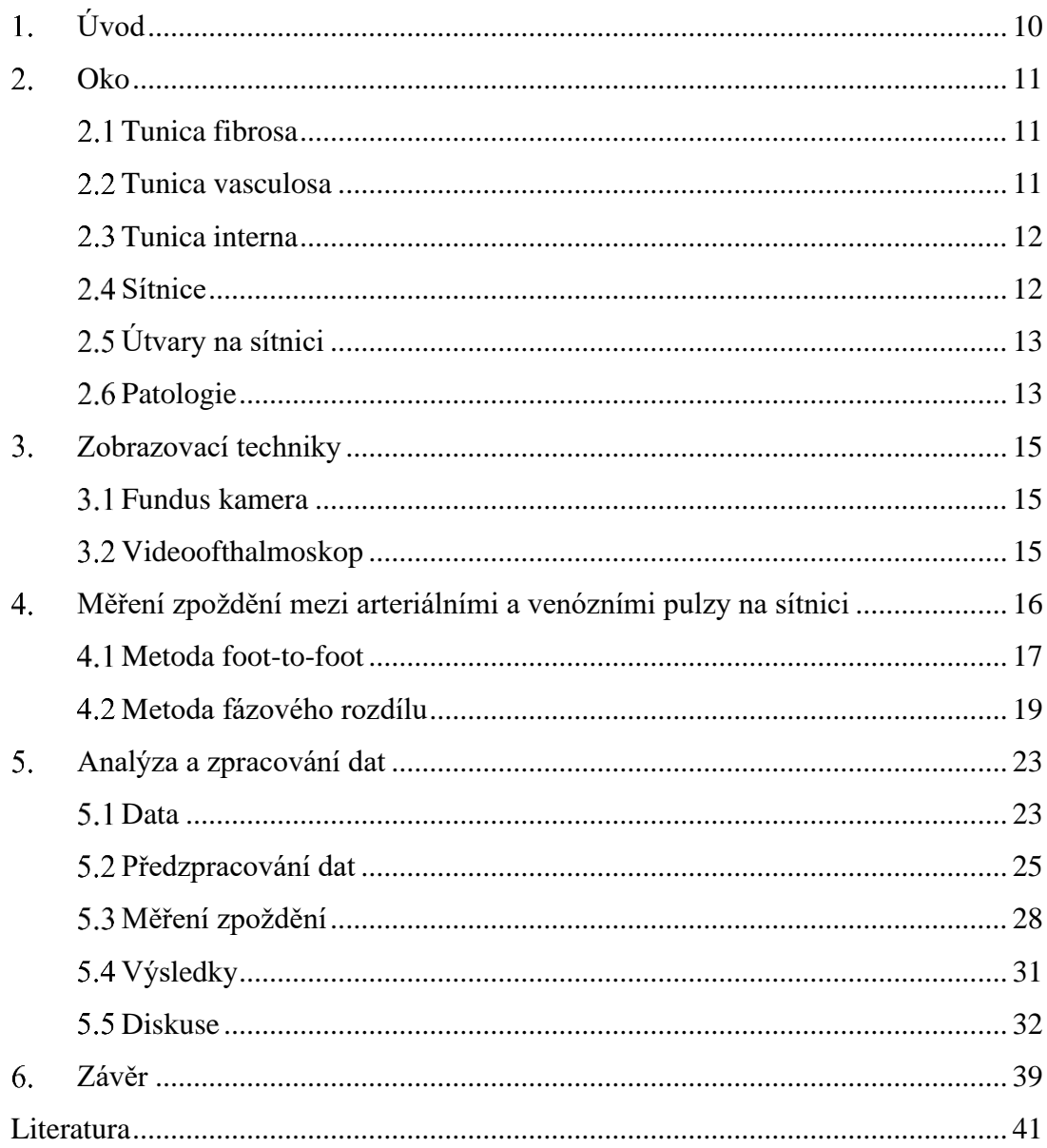

### **Seznam symbolů a zkratek**

#### **Zkratky:**

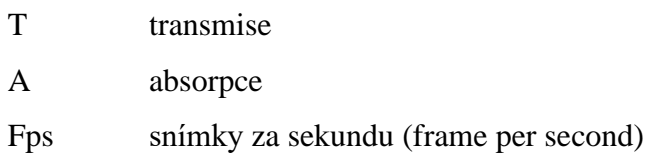

### **Seznam obrázků**

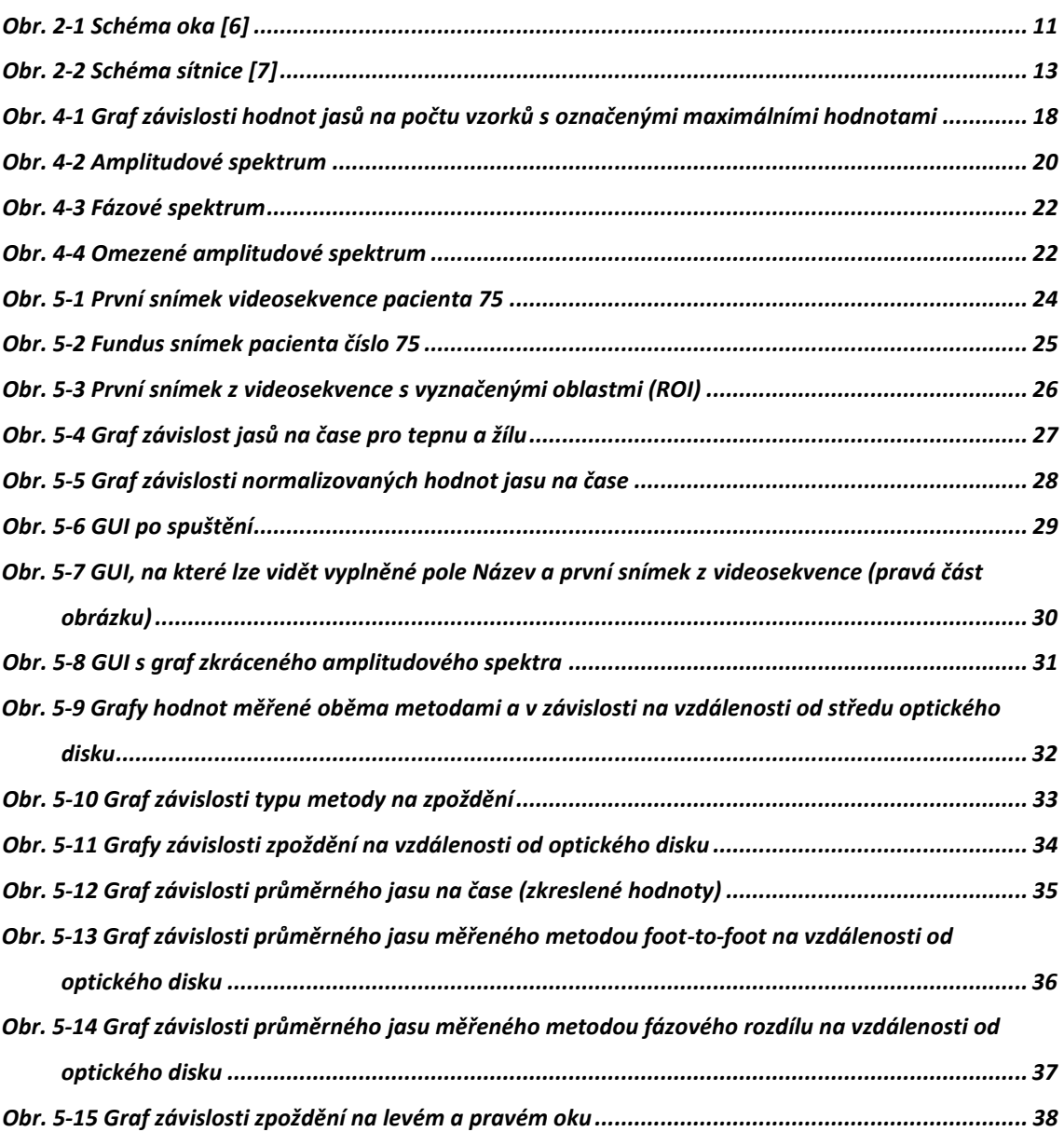

## <span id="page-9-0"></span>**ÚVOD**

Zrak je jeden z nejdůležitějších smyslů, na který se člověk nejvíce spoléhá. Většina informací, které náš mozek zpracovává, jsou právě okem. Oko je tedy velmi složitý orgán pro vnímání světla. Zároveň však může být postiženo mnoha onemocněními, které mohou způsobit zhoršit nebo dokonce úplnou ztrátu zraku. Odhalení příznaků těchto nemocí v jejich ranném stádiu je zásadní pro jejich léčbu.

Vyšetření oka se běžně provádí při lékařských prohlídkách kvůli odhalení krátkozrakosti nebo dalekozrakosti pomocí obrázků o různých velikostech. Pro komplikovanější vyšetření, jako je například vyšetření cév sítnice neboli očního pozadí, se používají přístroje, jako je například oftalmoskop. Cévy vyživují nervovou tkáň sítnice a jejich poškození nebo omezená funkčnost má za následek poškození zrakového nervu a následnou slepotu. Pulzy cév jsou závislé na jejich funkčnosti. Zpoždění mezi tepennými a žilními pulzy může indikovat závažnou nemoc jako je například zelený zákal. Tato práce se proto zabývá detekcí zpoždění mezi tepennými a žilními pulzy.

V teoretické části se v kapitole [2](#page-10-0) seznámíme s anatomií oka, především se stavbou sítnice. Dále obsahuje v kapitole [3](#page-14-0) popis přístrojů používaných k snímaní očního pozadí a v kapitole [4](#page-15-0) postupy úprav dat a měření zpoždění mezi pulzy.

Praktická část se zabývá zpracováním videosekvencí získanými videooftalmoskopem a měřením rozdílu mezi tepennými a žilními pulzy pomocí metody foot-to-foot a fázového rozdílu. Nejprve je v této části stručně popsán postup získání dat z videosekvencí, jako průměrné hodnoty jasů ve vybraných oblastech, a následné úpravy těchto dat. Dále obsahuje popis metody foot-to-foot a fázového rozdílu. Nakonec je zde měření zpoždění mezi tepennými a žilními pulzy pomocí těchto metod. Výsledné hodnoty jsou porovnány v závislosti na vzdálenosti od optického středu a v závislosti na metodě výpočtu zpoždění.

### <span id="page-10-0"></span>**OKO**

Oko je smyslový orgán, který umožňuje přenos světla na sítnici, kde jsou následně vnímány. Světelné paprsky jsou usměrňovány pomocí optický soustav, jako například rohovka a čočka, na sítnici tak, aby došlo k co nejúčinnějšímu vnímání. Oko se skládá ze tří vrstev (od vnější po vnitřní): *tunica fibrosa*, *tunica vasculosa* a *tunica interna*. Tyto vrstvy se svojí stavbou liší v přední a zadní části. A proto se dále rozděluje na přední segment a zadní segment. V předním segmentu se nachází přední komora, která je zepředu kryta rohovkou a zezadu duhovkou a čočkou. Je vyplněna komorovým mokem. Zadní segment je zepředu oddělen od předního segmentu čočkou a řasnatým tělískem. Obsahuje sklivec, což je gelovitá hmota, která tuto komoru vyplňuje. Na zadní straně se nachází sítnice. Dále se zde nachází oční pozadí, což je část zadního segmentu oka, kde se nachází sítnice a cévy. Na [Obr. 2-1](#page-10-3) jsou zobrazeny jednotlivé struktury oka, které jsou detailněji popsány v kapitolách [2.1,](#page-10-1) [2.2](#page-10-2) a [2.3](#page-11-0) [1].

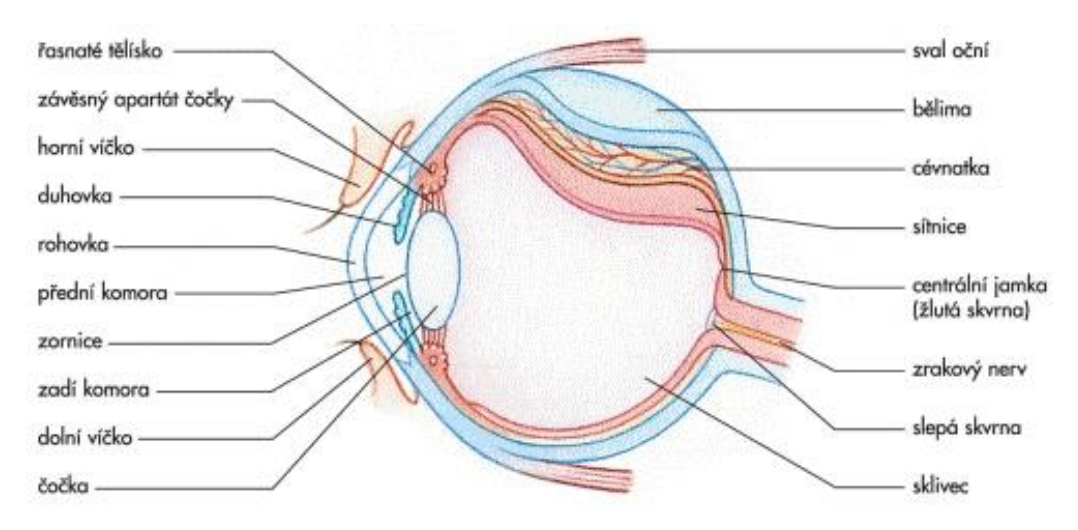

<span id="page-10-3"></span>Obr. 2-1 Schéma oka [6]

#### <span id="page-10-1"></span>**Tunica fibrosa**

*Tunica fibrosa* je nejzevnější částí oka. A proto slouží především k ochraně a zpevnění dalších částí. V každém segmentu oka má různou stavbu a vlastnosti. A tak se rozděluje na dvě hlavní části: bělima a rohovka. Bělima má bělavou barvu a je tvořena hustým kolagenním vazivem. Tvoří vnější vrstvu zadního segmentu oka a slouží především k její ochraně. V předním segmentu přechází v rohovku. Ta je průhledná a je tvořena několika vrstvami buněk. Z důvodu dosažení maximální průhlednosti neobsahuje rohovka žádné cévy [1].

#### <span id="page-10-2"></span>**Tunica vasculosa**

*Tunica vasculosa* je vrstva cév mezi *tunica fibrosa* a *tunica interna*. V zadním segmentu se nazývá cévnatka. Její hlavní funkce je výživa sítnice. Směrem k přednímu segmentu postupně přechází v řasnaté tělísko. Tento útvar obsahuje hladký sval *musculus ciliaris*, který slouží pro zaostření oka (akomodaci), a také vlákna pro ukotvení čočky takzvaný závěsný aparát. Řasnaté těleso přechází v duhovku. Obsahuje množství pigmentu, které určuje barvu oka. Uprostřed duhovky je zornice, která slouží pro regulaci množství světla, které vstupuje do oka [1].

#### <span id="page-11-0"></span>**Tunica interna**

*Tunica interna* je nervová část oka. Nachází se pouze v zadním segmentu oka a nazývá se *pars optica retinae*. V předním segmentu se nazývá *pars caeca retinae* a je to pouze vrstva pigmentu na řasnatém tělesu a duhovce. Sítnice obsahuje první část zrakové dráhy. Slouží především k detekci a převodu světla na elektrický signál. Vyvíjí se jako výběžek mezimozku zvaný *ophthalmencephalon*, který se protáhl ventrálním směrem [1].

#### <span id="page-11-1"></span>2.4 Sítnice

Sítnice obsahuje 10 vrstev nervové tkáně. První vrstva, která navazuje na cévnatku, obsahuje pigmentový epitel. Slouží k předání výživy z cévnatky světločivným (smyslovým) buňkám. Druhá vrstva obsahuje zevní a vnitřní segmenty čípků a tyčinek. Čípky a tyčinky jsou světločivné buňky, které reagují na světlo a vytváří signál. Rozlišují se u nich 3 hlavní části: zevní a vnitřní segment a oblast jádra. Tyčinky obsahují v zevním segmentu diskovité membránou ohraničené útvary, které jsou paralelně uspořádány do sloupce. Tyto struktury obsahují rhodopsin, což je pigment, který reaguje na světlo. Vnitřní segment obsahuje potřebné organely na tvoru důležitých látek a energie. Čípky mají podobnou stavbu jako tyčinky, ale liší se především tvarem zevního segmentu a fotosenzitivním pigmentem. Tvar zevního segmentu tyčinek je protáhlý, proto se nazývají tyčinky, a tvar čípků je kuželovitý. V horní části [Obr. 2-2](#page-12-2) lze tyto buňky vidět jako šedé tyčinky a oranžové čípky. Třetí vrstva se nazývá membrána *limitans externa*. Je tvořena výběžky gliových Müllerových buněk. Čtvrtá vrstva obsahuje jádra tyčinek a čípků, a proto se nazývá zevní jádrová vrstva. Následuje oblast synapsí mezi axony tyčinek a čípků a dendrity bipolárních buněk. Tato pátá vrstva se nazývá vnější plexiformní vrstva. Šestá vnitřní jádrová vrstva obsahuje jádra bipolárních, amakrinních, Müllerových a horizontálních. Sedmá vrstva se nazývá vnitřní plexiformní vrstva a obsahuje synapse mezi axony bipolárních a dendrity multipolárních neuronů. Následuje osmá vrstva gangliových buněk. Zde se nachází těla multipolárních neuronů. Předposlední devátá vrstva obsahuje axony multipolárních neuronů. *Membrana limitans interna* je poslední desátá vrstva sítnice a obsahuje výběžky gliových Müllerových buněk. [Obr. 2-2](#page-12-2) zobrazuje výše popsané vrstvy a také jakým směrem proniká světlo k světločivným buňkám [1][2].

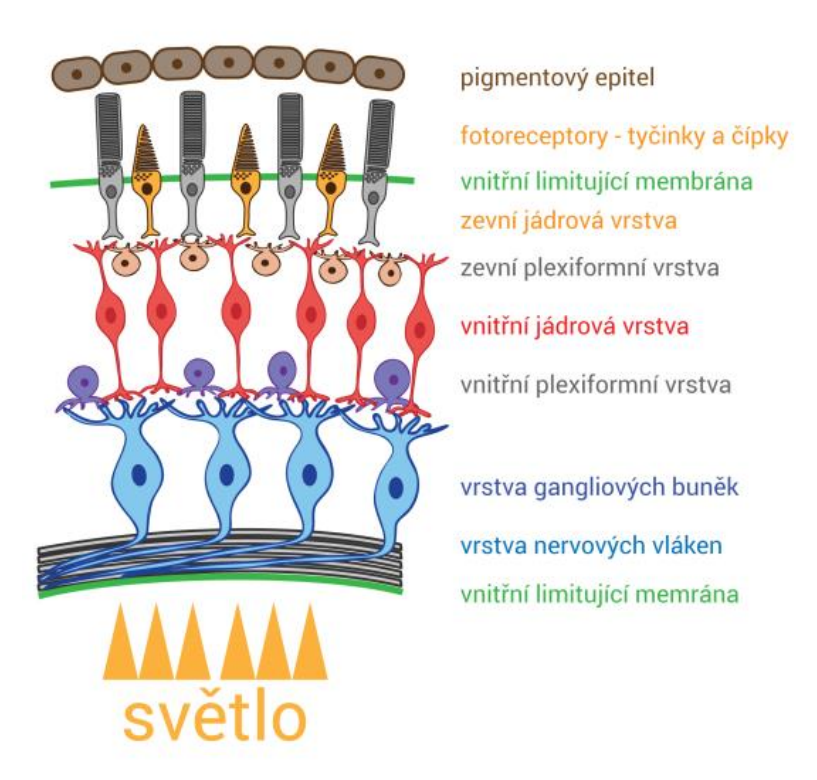

<span id="page-12-2"></span>Obr. 2-2 Schéma sítnice [7]

### <span id="page-12-0"></span>**Útvary na sítnici**

Axony multipolárních neuronů se spojují a tvoří zrakový nerv. Ten spolu s tepnou zvanou *arteria centralis retinae* vystupuje ze sítnice a následně z oka v útvaru zvaném slepá skvrna. Tato oblast sítnice neobsahuje žádné tyčinky a čípky, a tak zde nedochází k žádné detekci světla [1].

Žlutá skvrna je oblast na sítnici s nejvyšší koncentrací zrakových receptorů. V této oblasti se nachází *fovea centralis*, ve které se nachází největší koncentrace čípků. A proto je zde nejostřejší vidění. Nejvyšší koncentrace tyčinek je na kraji *fovea centralis* [1].

#### <span id="page-12-1"></span>**Patologie**

V oku může nastat mnoho nemocí, které vedou k zhoršení zraku až k slepotě. Nejznámější nemoci jsou krátkozrakost nebo dalekozrakost, které mohou souviset s rohovkou, čočkou nebo jinými strukturami oka. Avšak tato práce se zabývá zadním segmentem oka, a tak zde budou popsány pouze nemoci s touto částí spojené.

Jedním s onemocněním sítnice je glaukom neboli zelený zákal. Při tomto onemocnění dochází ke ztrátě nervových buněk sítnice. Jednou z příčin je zvýšení nitroočního tlaku anebo ischemie neboli poškození cév a následné nedostatečné prokrvení buněk. Zvýšení nitroočního tlaku může být způsobeno špatnou cirkulací komorového moku. Při postižení touto nemocí se zpoždění mezi tepennými a žilnímu pulzy prodlužuje. Dále tyto pulzy mohou být méně výrazné [11].

Dalším onemocnění vedoucí k poškození sítnice je diabetická retinopatie. Toto onemocnění vzniká při rozvinuté chorobě *diabetes mellitus* neboli cukrovka. Při zvýšené hladině cukru v krvi dochází ke změnám metabolismů buněk stěn cév, a tak dochází k jejich poškození. Tato poškození se projevují jako krvácení a dochází k nedostatečnému prokrvení nervových buněk sítnice. Dalším problém nastává, že poškozené cévy vyvolávají tvorbu nových, a tak dochází k odštěpení světločivných buněk od pigmentové vrstvy, což vede také k nedostatečnému zásobování nervových buněk a k jejich úmrtí [11].

### <span id="page-14-0"></span>**Zobrazovací techniky**

K diagnostice očního pozadí se využívají různé přístroje. Většina z nich funguje na principu odrazu světla od jednotlivých částí oka. Každá struktura absorbuje a odráží různé vlnové délky světla. A proto se využívá specifických zdrojů světla pro detekci hledaných struktur. Odražené paprsky jsou detekovány pomocí kamer nebo speciálních čipů. Takto získaný signál je buď uložen do paměti kamery, nebo je převáděn přímo do počítače [8].

#### <span id="page-14-1"></span>**Fundus kamera**

Fundus kamera obsahuje zdroj světla, kameru a soustavu čoček. Světelný paprsek generovaný zdrojem je pomocí soustavy čoček usměrněn na okraj objektivu, kde se odráží do oka jako kruh světla. Objektiv se proto skládá z kruhové čočky. V oku se odráží zpět do středu objektivu, kde je dále usměrněn pomocí další soustavy čoček na kameru, kde je detekován [9].

#### <span id="page-14-2"></span>**Videoofthalmoskop**

Videopftalmoskop má podobnou stavbu jako fundus kamera. Skládá se tedy ze zdroje světla a kamery. Zdroj světla generuje paprsky o různých vlnových délkách. Nejvhodnější je oranžové světlo s vlnovou délkou 577 nm, protože se toto světlo nejlépe odráží od hemoglobinu v červených krvinkách cév. Paprsky na rozdíl od fundus kamery prochází středem objektivu, kde jsou dále usměrněny pomocí čoček na sítnici. Následně se odráží zpět na okraj objektivu, kde jsou za pomocí další soustavy čoček usměrněny na kameru. Oko pacienta musí být v ose objektivu jinak by mohlo dojít ke zkreslení a znehodnocení sekvence obrazů. Pro měření obou očí zároveň se používá binokulární videoftalmoskop, který obsahuje dvě výše popsané části a nastavitelné části pro zaostření na oční pozadí [3][10].

Signál se v kameře transformuje z analogového na digitální. Takto vzniklá data jsou následně přenášena do počítače, kde se dále upravují tak, aby výsledná sekvence neobsahovala zkreslené snímky vlivem pohybů oka nebo příliš rozmazané snímky. K tomu byl využit v článku Koláře a spol. [3] referenční snímek, ke kterému se ostatní upravovali. Důležité je, aby referenční snímek byl co nejméně rozmazaný nebo aby neobsahovalo žádný pohyb, protože by se tyto artefakt následně promítly do ostatních snímků. K tomu lze využit filtr, který toto rozmazání částečně potlačí [3].

Videooftalmoskop slouží k vyšetření hemodynamických změn na sítnici. Pomocí videooftalmoskopu dokážeme sledovat změny průměru cév, které závisí na krevním tlaku. Dále lze pozorovat spontánní pulzace žil, které jsou způsobeny rozdílem nitroočního a nitrolebečního tlaku [4].

### <span id="page-15-0"></span>**Měření zpoždění mezi arteriálními a venózními pulzy na sítnici**

Arteriální a venózní neboli tepenné a žilní pulzy vznikají vlivem srdeční činnosti. Stahy srdeční svaloviny generují pulzy, které se následně šíří po celém krevním řečišti a lze je právě pozorovat na sítnici neinvazivními metodami popsanými v kapitole [3,](#page-14-0) jako změny objemů. Článek Tornow a spol. [10] se právě zabývá detekcí a analýzou těchto změn objemů cév. Pro měření jsou data získána pomocí videooftalmoskopu jako 10 s videosekvence s 25 fps. Jednotlivé snímky mají rozlišení 770x1000 pixelů a jsou šedotónové. Obsahují hodnoty jasů neboli intenzit odraženého světla od jednotlivých struktur oka, především očního pozadí. Vlivem zvětšení objemů jednotlivých cév a prokrvení tkání se v průběhu srdečního cyklu mění jas. Takže vzrůstá absorpce *A* a klesá transmise *T*. Proto jsou data v článku Tornow a spol. [10] nejprve převedeny na hodnoty transmise pomocí vzorce:

$$
T = I/I_{max} \tag{1}
$$

kde *T* je transmise, *I* je hodnota intenzity daného pixelu (hodnota jasu) a *Imax* je maximální hodnota jasu pro měřenou oblast. Dále jsou data upravena na hodnoty absorpce pomocí vzorce:

$$
A=1-T
$$
 (2)

kde *A* je útlum. Pro získání maximální hodnoty útlumu Tornow a spol. [10] využili parametru PAA (amplituda pulzního útlumu), který lze vypočítat jako maximální hodnota útlumu *Amax* nebo jako podíl minimální hodnoty jasu *Imin* ku maximální hodnotě jasu *Imax* pro vybraný srdeční cyklus. Tepová frekvence v jednotlivých měření je 60 Hz. To znamená, že každých 25 snímků nastal jeden pulz. Průměrný jas se postupem času mohl změnit vlivem například drobných pohybů očí, a proto je nutné s tímto problémem počítat. To je v článku Tornow a spol [10] vyřešeno nalezením průměrné hodnoty jasu a následnému přepočítání hodnot *T* a *A* pomocí příslušných rovnic. Dále je získána průměrná hodnota útlumu v jednotlivých oblastech pro každý snímek. Takto získaná data jsou následně znormalizována a zobrazena do grafů.

V článku Morgan a spol. [8] jsou data získána pomocí 60-dioptrické nepřímé čočky a štěrbinové lampy. Dále byl využit pulzní oxymetr pro měření tepové frekvence a oftalmodynamometr pro měření tlaku v očích a minimalizaci očních pohybů. Hodnoty jasů byly přepočítány pomocí záporného logaritmu, aby měly lepší lineární vztah k optické dráze, tedy k tloušťce cév, a také aby lépe odpovídaly stupnici snímací kamery, protože snímací kamera obsahuje exponenciální funkci pro přepočet výstupních hodnot jasů. Dále jsou hodnoty upraveny podle absorbance hemoglobinu tak, že hodnoty negativních logaritmů jsou vynásobeny číslem 68. Data mají následně podobný rozsah a lze je lépe porovnávat. Poté byla provedena harmonická regrese aproximací dat pomocí dvou křivek s dvěma různými frekvencemi, které představují srdeční cyklus. Tato aproximace umožňuje určit přesněji maximální a minimální hodnoty v jednotlivých pulzech. Data jsou rozdělena do čtyř skupin podle jejich úpravy. Analýza je provedena pomocí koeficientů variace, které lze vypočítat pomocí vzorce:

$$
VK = \frac{\sigma}{p^{*}100\%}
$$
 (3)

kde *VK* je variační koeficient a jeho jednotkou jsou %,  $\sigma$  je směrodatná odchylka a  $p$  je průměr. Výsledné hodnoty jsou porovnány pomocí krabicových grafů nebo histogramů. Článek Morgan a spol. [8] se převážně zabývá analýzou tvarů jednotlivých pulzů, jako je například porovnání jejich maximálních a minimálních hodnot mezi jednotlivými cévami pro různé úpravy dat.

Pro určení zpoždění mezi tepenným a žilním pulzem se v článku Tornow a spol [10] porovnávaly jednotlivé srdeční cykly pro tepnu a žílu v jednom grafu. Zpoždění bylo tedy určeno na základě porovnání maximálních útlumů v grafu. Hodnoty se pohyboval v rozmezí jednoho snímku neboli 40 ms. Tato závislost na vzorkovací frekvenci snižuje přesnost měření. V článku Valterová a spol. [5] jsou proto hodnoty aproximovány kubický interpolační polynomem druhého stupně, aby bylo možné získat přesnější hodnoty zpoždění. Pro výpočet zpoždění je v článku Valterová a spol. [5] využita metoda fázového rozdílu, která porovnává fáze tepenných a žilních pulzů. Tato metoda bude podrobněji popsána v další kapitole [4.2.](#page-18-0) V článku Morgan a spol. [8] byly pro detekci zpoždění použity hodnoty maximálních a minimálních hodnot pulzů. Měření bylo provedeno mezi tepnou a horní a dolní žílou. Výsledné zpoždění mezi tepennými a žilními pulzu v článku Morgan a spol. [8] je okolo 40 ms. V článku Spahr a spol. [12] byly použity dvě metody pro získání rozdílu. První se nazývá filtrovaná křížová korelace (filtred cross-correlation). Spočívá v tom, že se zjistí míra podobnosti mezi dvěma prvky, v tomto případě mezi hodnotami tepenných a žilních pulzů. Další metoda se nazývá foot-to-foot a spočívá v tom, že se přesně vyberou dva body, které se následně porovnají. Tyto metody jsou proto ovlivněny přítomností šumu, především metoda foot-to-foot, a proto je nutné využít filtr pro jejich potlačení. Avšak to může zkreslit výsledné hodnoty zpoždění. Hodnoty zpoždění naměřené metodou foot-to-foot v článku Spahr a spol. [12] byly  $19 \pm 4$  ms a pomocí metod křížové korelace 100 ms.

#### <span id="page-16-0"></span>**Metoda foot-to-foot**

Metoda určení zpoždění foot-to-foot spočívá v tom, že se nalezne rozdíl mezi dvěma hodnotami. V tomto případě se jedná o rozdíl mezi časem, kdy nastala maximální hodnota pulzu tepny a žíly. Výsledkem je tedy vektor hodnot, ze kterého lze určit vhodnou metodou pouze jednu hodnotu.

Nejprve je nutné nalézt hodnoty, ze kterých se vypočítá rozdíl. Jestliže je frekvence, se kterou se dané maximální hodnoty opakují, známá a nebo ji lze vypočítat, například pomocí Fourierovy transformace a vytvoření amplitudového spektra (více v kapitole [4.2\)](#page-18-0), tak ji lze využít pro nalezení těchto pulzů, protože takto získaná frekvence je rovna srdeční frekvenci. Pomocí této frekvence stačí tedy pouze nalézt čas, kdy nastal první pulz, a poté k němu přičíst periodu, kterou získáme z této frekvence, jako f=1/T. Avšak je nutné počítat s jistou nepřesností, protože každý pulz nemusí být přesně o periodu dále než předchozí. To lze vyřešit tím, že se určí možná odchylka, například  $\pm$  20 % z periody. V takto vzniklém intervalu se vybere maximum, které je rovno hledanému pulzu. Pokud z nějakého důvodu nelze nalézt frekvenci hledaných pulzů, například v přítomnosti příliš mnoha rušivých složek o podobné frekvenci, jako má tepová frekvence, lze použít okno s danou hodnotou a z něj vybírat maximální hodnoty. Okno může být určeno rozdělením celkové délky vstupních hodnot na stejně dlouhé úseky. Následně je nutné hodnoty porovnat, aby mezi nimi byl dostatečně velký rozdíl a nejednalo se pouze o lokální maxima. Jinými slovy, aby se nevybraly dvě hodnoty, kterou jsou vedle sebe v jednom pulzu. Tyto dva postupy lze kombinovat. Například vytvoření okna v závislosti na frekvenci a při kontrole vzdálenosti mezi hodnotami. Na [Obr. 4-1](#page-17-0) lze vidět příklad označených pozic maximálních hodnot získané výše popsaným postupem. Data jsou zde již nadvzorkována.

Po nalezení časů obou cév pomocí jednoho z postupů popsaného výše se určí rozdíl odečtením jednotlivých hodnot postupně od sebe. Takto získáme vektor rozdílů mezi tepennými a žilními pulzy. Dále z toho vektoru lze určit pouze jednu hodnotu a to tak, že se jednoduše vytvoří průměr z těchto hodnot. Tento výpočet lze upravovat pro přesnější určení například odstraněním maximálních a minimálních hodnot anebo použití mediánu místo průměru atd.

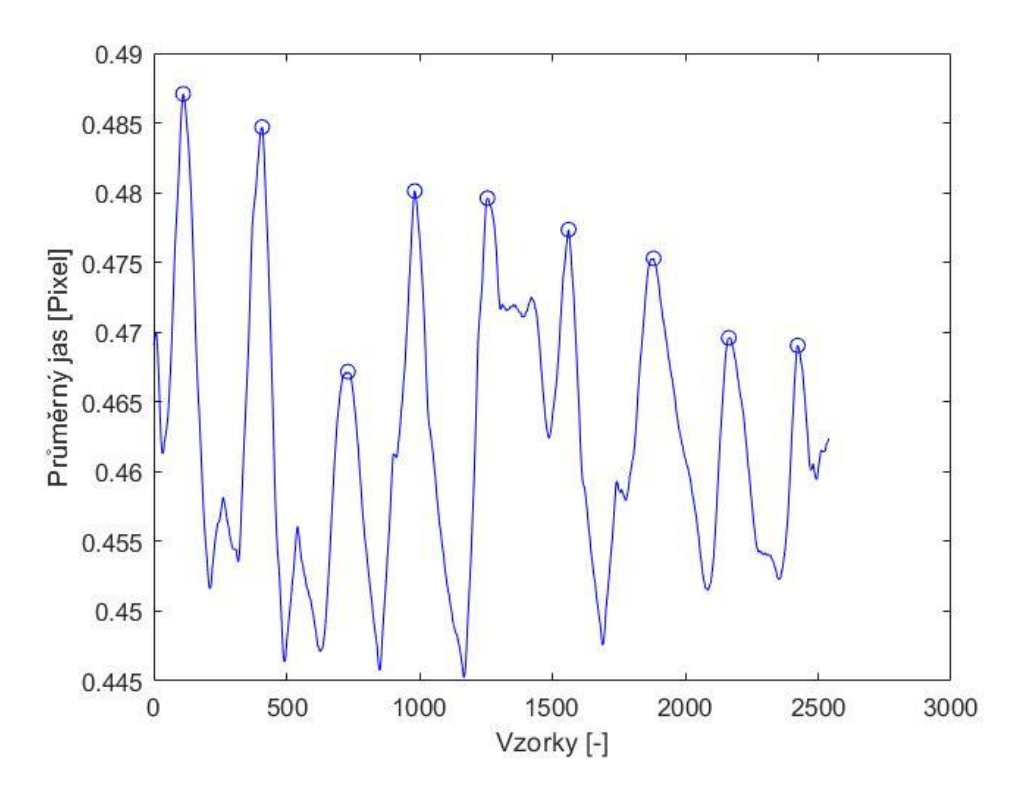

<span id="page-17-0"></span>Obr. 4-1 Graf závislosti hodnot jasů na počtu vzorků s označenými maximálními hodnotami

V mnoha případech se hodnoty neměří přímo v čase, ale jako vzorky. Jinými slovy čas, kdy nastane dané maximum pulzu je zobrazeno, jako pořadí vzorků. Takže je nutné, buď v průběhu výpočtu, nebo až na konci, hodnoty přepočítat na čas. Další problém může nastat ve vybíraní a odstraňování chybných hodnot, které jsou blízko sebe. Může se stát, že hledané maximum pulzu nebylo nalezeno, když je okno příliš malé, tedy vybrána je nejvyšší hodnota a další jsou ignorovány, nebo je vhodné maximum odstraněno. Poté nastane, že jeden vektor časů je menší než druhý a výsledný rozdíl udává nesmyslné hodnoty, protože se odečítají hodnoty, které jsou vzdáleny o periodu.

Největší nevýhodou této metody je, že je silně závislá na vzorkovací frekvenci. Vzorkovací frekvence udává počet vzorků za vteřinu. Výsledný rozdíl tedy závisí na čase, který uplynul mezi dvěma vzorky. Proto je důležité mít dostatečně vysokou vzorkovací frekvenci. Další nevýhodou je přítomnost šumu, a tedy určení chybného maxima.

Výhodou této metody je její jednoduchost. Není nutné užití složitých výpočtu ani funkcí. Pomocí této metody lze vypočítat při dostatečně velké vzorkovací frekvenci přesné výsledky rozdílů, jak v čase, tak ve vzorcích.

V této bakalářské práci je tato metoda použita převážně jako kontrolní pro metodu fázového rozdílu. Z důvodu nároku vyšší vzorkovací frekvence není dosaženo příliš velké přesnosti.

#### <span id="page-18-0"></span>**Metoda fázového rozdílu**

Metoda spočívá v tom, že se nejprve vypočítá amplitudové spektrum pomocí Fourierovy transformace a nalezne se srdeční frekvence *fH* podobně jako v metodě footto-foot. Poté se z takto upravených dat vytvoří fázové spektrum. Tento postup se opakuje pro obě cévy. Nakonec se odečte fáze pulzů pro tepnu a žílu a přepočítá na čas.

Nejprve je tedy nutné nalezení amplitudového spektra. To lze, jak je výše zmíněno, pomocí Fourierovy transformace. Fourierovu transformaci lze chápat jako funkci, která změní vstupní časově závislou proměnnou na výstupní proměnnou, která je frekvenčně závislá. V této transformaci vystupují komplexní čísla. Komplexní číslo obsahuje dvě složky, a to reálnou a imaginární, která obsahuje proměnnou *i* nebo *j*. Toto si lze představit jako souřadnice v kartézském systém *x* a *y*, akorát *x* je rovno reálné složce a *y* imaginární. Komplexní číslo má tedy tvar:

$$
z = a + ib \tag{4}
$$

Kde *z* je označení pro komplexní číslo, a je souřadnice na ose *x* a *b* na ose *y*. Komplexní čísla lze upravovat do různých tvarů. Jedna z takových to úprav je tzv. goniometrický tvar:

$$
z = |z| * (cos\varphi + isin\varphi)
$$
 (5)

Kde |z| je velikost komplexního čísla *z*, a cos $\varphi$  je reálná složka a je rovna proměnné *a* ze vzorce (4) a *isin* $\varphi$  je imaginární složka a je rovna proměnné *b* ze vzorce (4). Úhel, který vystupuje v tomto vzorci jako proměnná  $\varphi$ , je tvořen osou *x* a přímkou, která prochází komplexním číslem *z* a počátkem a je počítán v radiánech. Tento vztah lze napsat také pomocí exponenciální funkce:

$$
z = |z| * e^{\varphi i} \tag{6}
$$

Kde exponenciální funkce představuje ( $cos\varphi + isin\varphi$ ) ve vzorci (5). Úhel  $\varphi$  je někdy nazýván jako argument anebo fáze. Pomocí komplexních čísel se právě počítá Fourierova transformace. Vzorec pro její výpočet je:

$$
F(\Omega) = \int_{-\infty}^{\infty} f(t) * e^{-i\omega t} dt \tag{7}
$$

Kde  $f(t)$  je vstupní časově závislá proměnná, která je komplexní funkce a  $e^{-i\omega t}$  je harmonická funkce, kde ω je 2πf a f je frekvence. Po transformaci dat lze vytvořit amplitudové spektrum, ale nejprve je nutné udělat absolutní hodnotu těchto komplexních hodnot, čímž se získá jejich velikost. Tato operace je nutná, protože by jinak ve spektru vystupovaly tři proměnné a pro tuto analýzu není nutné znát rozložení hodnot v komplexní rovině a velikost těchto hodnot je dostačující informace. Na [Obr.](#page-19-0)  [4-2](#page-19-0) můžeme vidět příklad amplitudové spektra se vzorkovací frekvencí 250 Hz [13].

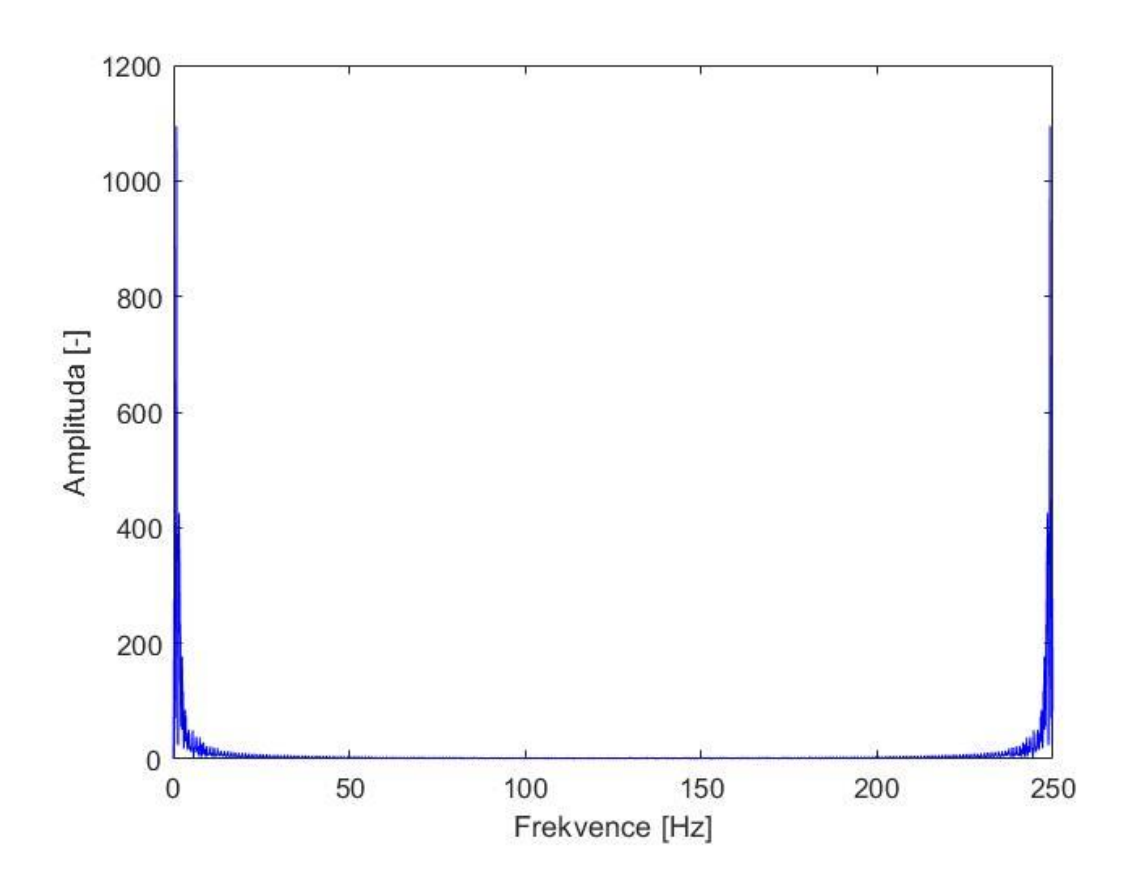

<span id="page-19-0"></span>Obr. 4-2 Amplitudové spektrum

Po úpravě dat pomocí Fourierovy transformace a vytvoření amplitudového spektra lze získat fázové spektrum výpočtem fáze například úpravou vzorce (6). Výpočty Fourierovy transformace a fáze jsou poměrně složité, a proto je vhodné, především pro urychlení výpočtu, užití vhodných programů, jako je například python nebo matlab. Příklad fázového spektra je na [Obr. 4-2](#page-19-0). Spektrum už je zde omezeno na oblast předpokládané frekvence pulzů, tedy na oblast od 0 do 3 Hz.

Pro výpočet rozdílů fáze je nejprve nutné nalézt srdeční frekvenci. K tomu slouží amplitudové spektrum, které lze omezit na interval, ve kterém se hledaná frekvence nachází, což je od 0,5 až 3 Hz. Tato hodnota odpovídá srdeční frekvenci, která je u zdravého člověka v klidu 70 tepů za minuty, avšak se mění v závislosti na mnoha faktorech, jako je například fyzická zátěž. A proto je z tohoto spektra vybrána oblast od 30 do 180 tepů za minutu. V takto upraveném spektrum lze vidět peak, což je náhlý a vysoký vzrůst při dané frekvenci, který odpovídá hledaným pulzům. Příklad takového spektra s hledanou srdeční frekvencí je na [Obr. 4-4.](#page-21-1) Pomocí této frekvence se určí fáze pulzů. Tento postup se provede pro obě cévy. Po nalezení hodnoty fází se vypočítá rozdíl pomocí vzorce:

$$
d = \frac{pz(fH) - pt(fH)}{2\pi\pi fH}
$$
 (8)

<span id="page-20-0"></span>kde proměnné *pz* a *pt* v rovnici jsou hodnoty fáze pro frekvenci *fH* pro žílu a tepnu a *d* je hledaný časový rozdíl. Proměnná *fH* je hledaná frekvence pulzů. U tohoto vzorce se musí dát pozor, jestli frekvence *fH* je opravdu v Hz, tedy v s -1 . Může se stát při použití funkce v matlabu *fft*, že výsledné frekvence nejsou vůči sekundě, tedy v s<sup>-1</sup>, ale vůči délce celého signálu. Takže je nutné tuto frekvenci následně přepočítat a až poté vypočítat rozdíl. Dalším problémem je, že fáze může nabývat jak kladných, tak záporných hodnot. Jinými slovy, když je jedna hodnota fáze kladná a druhá záporná, tak se hodnoty od sebe neodečítají, ale sčítají. To má za následek získání nesmyslných hodnot. Tento problém lze vyřešit úpravou fází pomocí absolutní hodnoty, takže obě fáze budou kladné, a tedy nemůže nastat případ popsaný výše [5].

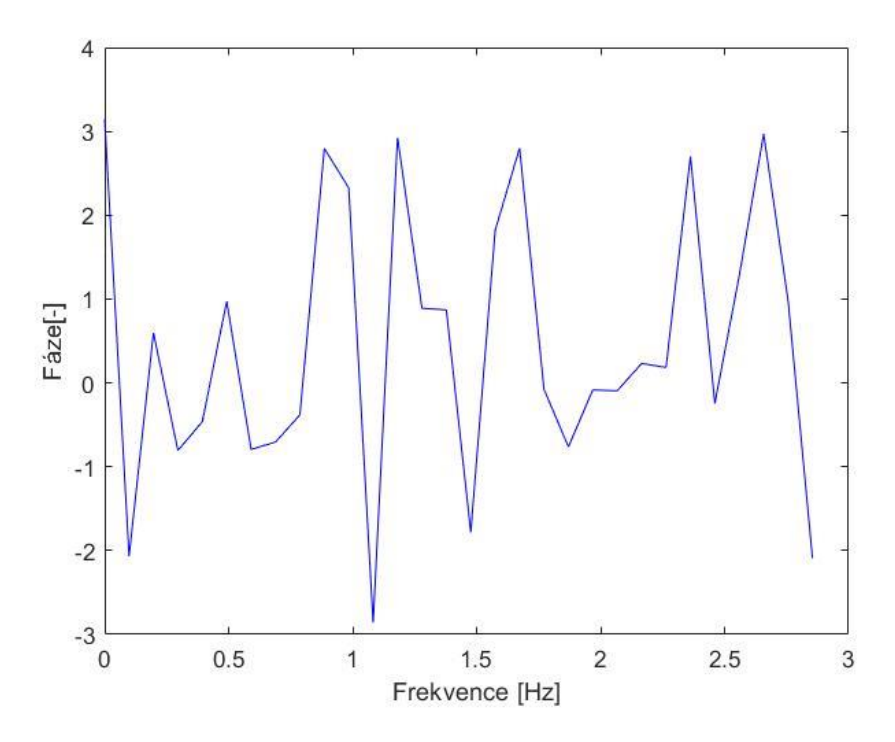

<span id="page-21-0"></span>Obr. 4-3 Fázové spektrum

Výhodou této metody je, že není příliš závislá na počtu vzorků jako je předchozí metoda. Její nevýhodou je vysoká výpočetní náročnost, avšak toto v dnešní době není zas takový problém. Proto je v této bakalářské práci použit program matlab, který obsahuje funkce pro výpočet Fourierovy transformace a fáze. Dalším problémem je šum, který může ovlivnit nalezení frekvence pulzů. Může dojít k tomu, že frekvence pulzů jedné cévy je jinačí než druhé. Poté je výsledný rozdíl znehodnocen.

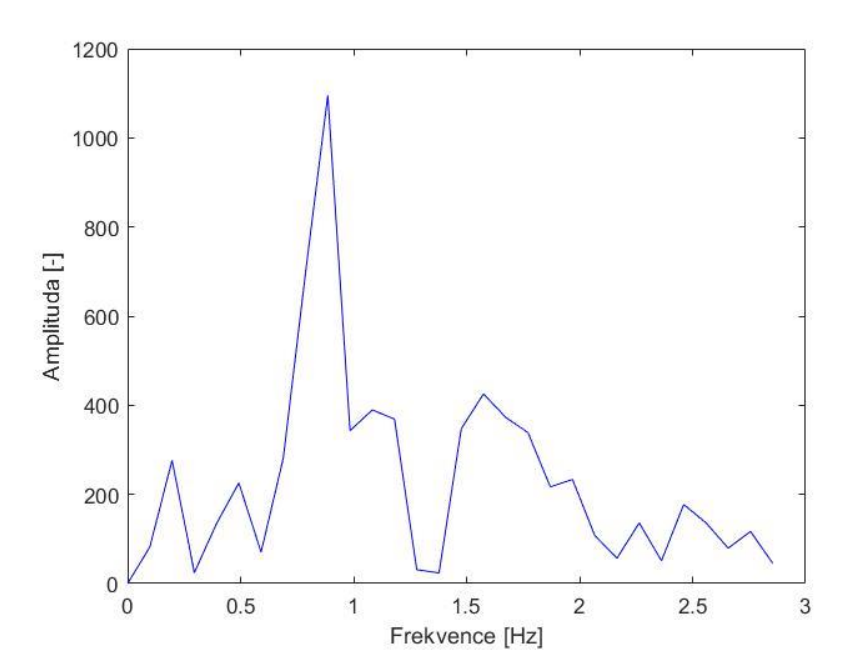

<span id="page-21-1"></span>Obr. 4-4 Omezené amplitudové spektrum

### <span id="page-22-0"></span>**Analýza a zpracování dat**

V této kapitole budou nejprve popsána data použitá pro měření. Především zde bude popsáno, jak byla získána. Následuje postup zpracování a úpravy těchto dat pro analýzu.

#### <span id="page-22-1"></span>**Data**

Data pro měření jsou přibližně desetisekundové videosekvence očního pozadí pacientů měřené stejně, jako v článcích Kolář a spol. [3] a Valterová a spol. [5]. Tato videa byla získána na katedře oftalmologie na univerzitě Erlangen-Nürnberg v Německu v rámci projektu Erlangen Glaucoma Registry, který se zabývá pozorováním pacientů s glaukomem nebo s podezřením na glaukom, pomocí experimentálního binokulárního videoofthalmoskopu v 8-bitové šedo tónové škále. Sítnice byla osvětlena oranžovým světlem s vlnovou délkou 577 nm. Tato vlnová délka zlepšuje kontrast cév, protože se nejlépe odráží od hemoglobinu v červených krvinkách cév. Jak už bylo zmíněno dříve videa mají délku deset sekund, avšak některá videa mohou být o několik snímků delší. Snímkovací frekvence neboli frame rate, je 25 snímků za sekundu. Takže videa obsahují 250 ± 5 snímků s rozlišením 1000x770 pixelů. Z videosekvencí jsou odstraněny artefakty, jako jsou například pohyby očí nebo mrknutí. K tomu byl využit referenční snímek z videosekvence, který slouží pro dvou fázovou registraci snímků. Nejprve byl vybrán vhodný referenční snímek, který nesmí být příliš rozmazaný nebo neobsahuje pohyb oka. Následně byla provedena fázová korelace jednotlivých snímků s referenčním pomoci Fourierovy věty o posunu. Dále bylo provedeno zarovnání jednotlivých snímků pomocí Lucas-Kanadaova přístupu, ke kterému se využívají sledovací body. Příkladem snímku z videosekvence je na [Obr. 5-1](#page-23-0) [3][5].

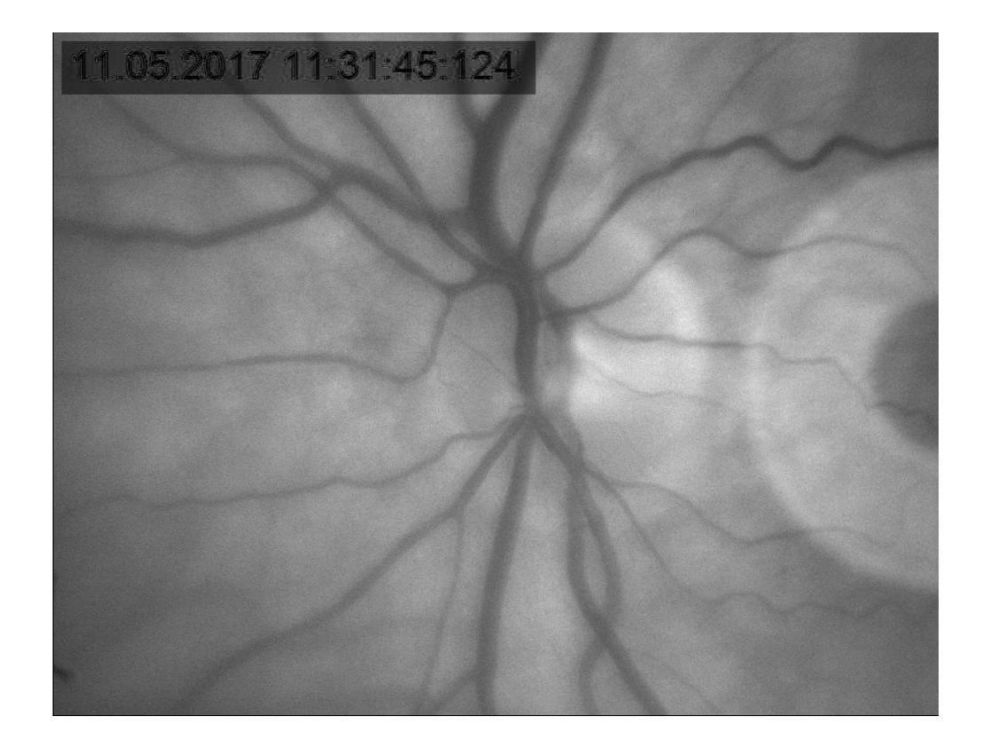

<span id="page-23-0"></span>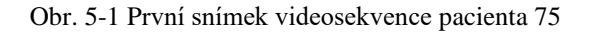

Podle výše uvedeného postupu bylo změřeno celkem 74 pacientů. Každé oko pacienta bylo snímáno celkem třikrát, takže výsledný počet videí je 444. Následně jsou jednotlivá videa ohodnocena podle kvality a jsou z nich vybrána ta nejlepší. Z této skupiny pacientů je vybráno právě 7, protože netrpí žádnou nemocí, jako je například glaukom, které by mohly ovlivnit měření. Videa jsou ve formátu avi a je jich 48. Dále byly použity fundus snímky, které obsahují barevný obraz očního pozadí. Tyto snímky byly pořízený pomocí fundus kamery. Slouží především pro určení typu cévy, jestli se jedná o tepnu nebo žílu. Na [Obr. 5-2](#page-24-1) je příklad fundus snímku.

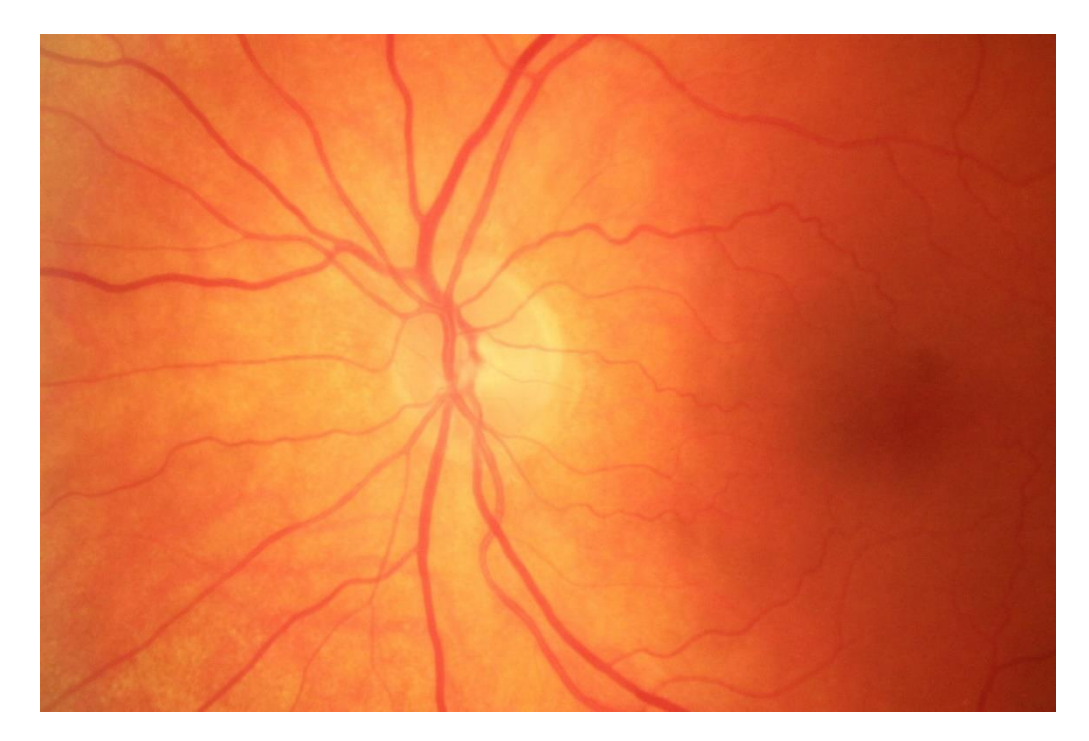

Obr. 5-2 Fundus snímek pacienta číslo 75

#### <span id="page-24-1"></span><span id="page-24-0"></span>**Předzpracování dat**

Data jsou zpracovávána pomocí programu MATLAB R2020b. Nejprve je však nutné získat data pro měření. K tomu se vyberou z vybraných videosekvenci vhodné oblasti, ve kterých se vypočítá průměrný jas. Následně probíhá úprava těchto dat. Dále se vypočítá amplitudové a fázové spektrum.

Videosekvence obsahují 250 ± 5 snímků s rozlišením 1000x770 pixelů. Videosekvence jsou šedo tónové, takže jednotlivé hodnoty pixelů nabývají od 1 do 255. Po načtení dat do programu následuje výběr oblasti pro měření. V tomto případě jsou to čtvercové oblasti o velikosti 50x50 pixelů. Pomocí těchto oblastí se vybírají cévy, na kterých chceme měřit rozdíl. Důležité je vybrat správné cévy tak, aby jedna byla žíla a druhá tepna. Žíly se nejlépe rozpoznají v oblasti optického disku neboli oblast slepé skvrny. Tepny se nejlépe rozpoznají v peripapilární oblasti, což je oblast na okrajích optického disku. Jednotlivé cévy se od sebe liší převážně průsvitem, tedy žíly mají nižší průměrný jas než tepny. Neboli žíly se jeví jako tmavší než tepny. Pro dokonalejší rozeznání lze využít fundus snímky. Výhoda těchto snímků je, že jsou barevné a rozdíl jasů je lépe vidět. Na obrázku*[Obr](#page-25-0)*. 5-3 můžeme vidět příklad zvolených oblastí ROI. Pro získání těchto oblastí je využit první snímek videa.

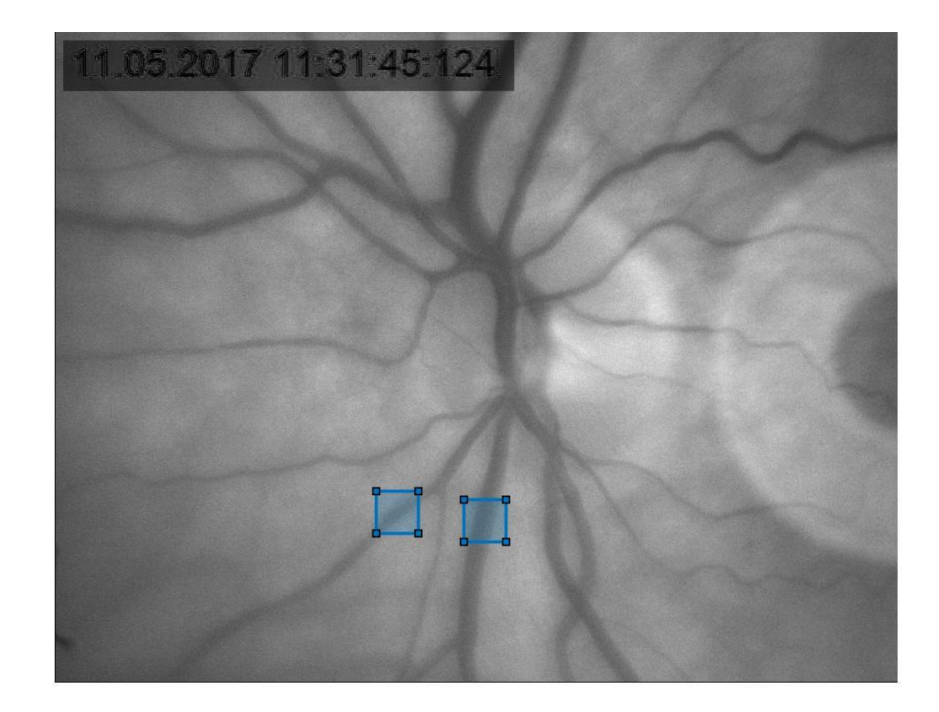

Obr. 5-3 První snímek z videosekvence s vyznačenými oblastmi (ROI)

<span id="page-25-0"></span>Po vybrání vhodných oblastí se vypočte průměrný jas v těchto oblastí pro celé video. Cévy vlivem proudění krve mění svůj průměr. Tento jev se zobrazí jako vlny nebo pulzy. Pro lepší představu je na [Obr. 5-4](#page-26-0) zobrazena závislost průměrného jasu ve vybrané oblasti jak tepny, tak žíly, na čase.

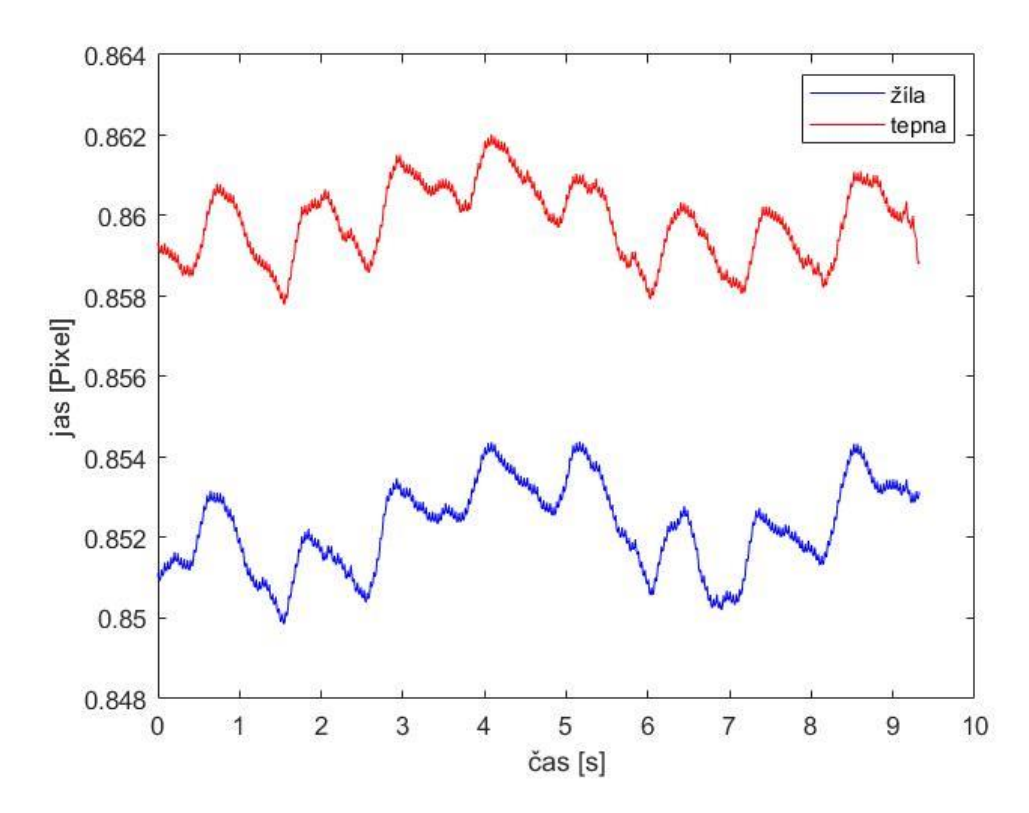

<span id="page-26-0"></span>Obr. 5-4 Graf závislost jasů na čase pro tepnu a žílu

Data získaná výše uvedeným způsobem nabývají rozdílných hodnot. Jelikož žíly mají nižší průměrný jas než tepny, je proto nutná normalizace těchto dat. Data jsou proto upraveny pomocí vzorce:

$$
Y(i,j) = 1 - \frac{X(i,j) - p}{s}
$$
 (9)

Kde *X* jsou vstupní data, *Y* výstupní, *i* a *j* jsou pozice ve vstupním vektoru, *p* je průměrná hodnota a *s* je směrodatná odchylka výstupního vektoru. Proměnné tohoto vzorce, jako je proměnná *p* nebo *s*, lze nahradit jinými funkcemi tak, aby bylo dosaženo co nejlepší podobnosti obou dat. Jiné funkce mohou být například maximum nebo minimum. Hodnoty se dále odečítají od 1, protože maximální rozšíření cévy způsobuje nižší jas v dané oblasti, a tedy vrchol pulzu je v jeho minimu. Dále jsou data nadvzorkována. Snímací frekvence neboli vzorkovací frekvence je poměrně nízká a je rovna 25 Hz, a proto je nutné ji zvýšit. K tomu lze využít vhodné funkce jako je v matlabu funkce interp, pomocí které jsou data nadvzorkována. Pro metodu fázového rozdílu stačí, když vzorkovací frekvence bude čtyřikrát větší, tedy 100 Hz. Zatímco pro metodu foot-to-foot je nutná alespoň desetkrát větší, tedy 250 Hz. Na [Obr. 5-5](#page-27-1) je příklad normalizovaných dat z [Obr. 5-4.](#page-26-0) Je zde vidět, že hodnoty nabývají podobných rozsahů.

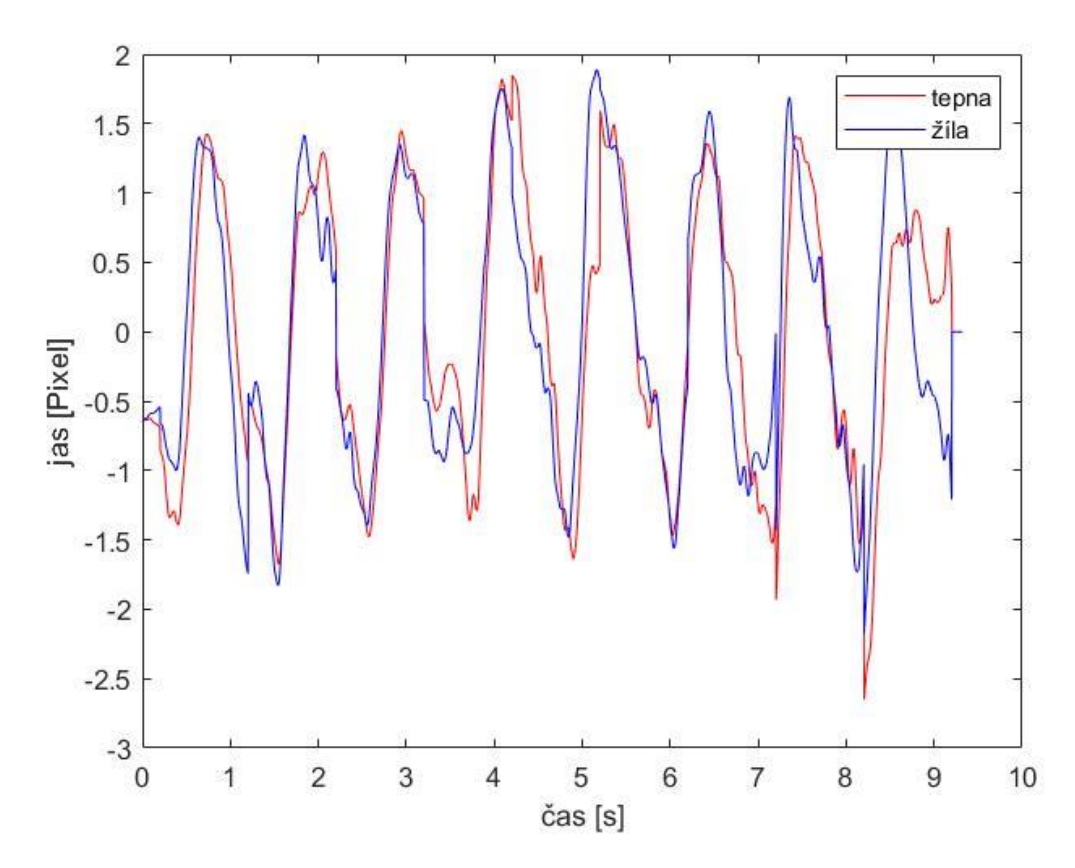

<span id="page-27-1"></span>Obr. 5-5 Graf závislosti normalizovaných hodnot jasu na čase

#### <span id="page-27-0"></span>**Měření zpoždění**

Měření zpoždění mezi tepennými a žilními pulzy je provedeno pomocí metody fázového rozdílu a metody foot-to-foot. Pro usnadnění a urychlení měření bylo vytvořeno GUI (grafic user interface) v programu MATLAB R2020b. Měření bylo provedeno na 20 videosekvencích od 7 pacientů. 10 videosekvencí je pro pravé oko a 10 pro levé. Tyto videa jsou lépe popsána v kapitole [5.1.](#page-22-1) GUI obsahuje funkce potřebné pro úpravu a zpracování dat popsané v kapitole [5.2.](#page-24-0) Dále obsahuje funkce pro výpočet měření zpoždění pomocí metody fázového rozdílu a foot-to-foot. GUI také obsahuje příkazy pro vykreslení grafů, které slouží pro ověření správnosti měření.

Postup měření pomocí metody foot-to-foot je obdobný jako v kapitole [4.1.](#page-16-0) Nejprve se nalezne pořadí vzorků, u kterých nastaly jednotlivé pulzy cév. K tomu bylo využito nalezení srdeční frekvence pomocí amplitudového spektra. Následně bylo vytvořeno podle této frekvence a délky videa okno. V tomto okně, které je zkráceno z důvodu možné odchylky vzdálenosti mezi jednotlivými pulzy, je nalezena maximální hodnota. Následně jsou pořadí vzorků pro první cévu protříděny podobně jako v kapitole [4.1.](#page-16-0) Pořadí vzorků pro druhou cévu se třídí také jako v kapitole [4.1,](#page-16-0) ale jsou i porovnávány se vzorky první cévy, aby nedošlo k chybnému odstranění, popřípadě neodstranění. Tato podmínka slouží k tomu, aby byl počítán rozdíl mezi pulzy, které nastaly ve stejném srdečním cyklu. Následně se hodnoty vzorků od sebe odečtou a převedou na čas. Kvůli závislosti na vzorkovací frekvenci jsou data nejprve navzorkována desetkrát a až poté je proveden výpočet zpoždění.

Měření metodou fázového rozdílu bylo provedeno podobně jako v kapitole [4.2.](#page-18-0) Nejprve bylo nalezeno amplitudové spektrum pomocí Fourierovy transformace dat. Spektrum bylo následně vymezeno na interval od 0,5 do 2 Hz, protože hledaná srdeční frekvence nabývala  $1 \pm 0.1$  Hz. Pomocí tohoto spektra byla nalezena srdeční frekvence. Dále bylo vytvořeno z takto upravených dat fázové spektrum, kde byla nalezena hodnota fáze pro srdeční frekvenci. Fáze byly vypočítány podle výše uvedeného postupu pro tepnu a žílu a následně podle vzorce na straně [21](#page-20-0) nahoře $d = \frac{pz(fH) - pt(fH)}{2\sqrt{-g}}$  $2 * \pi * fH$ 

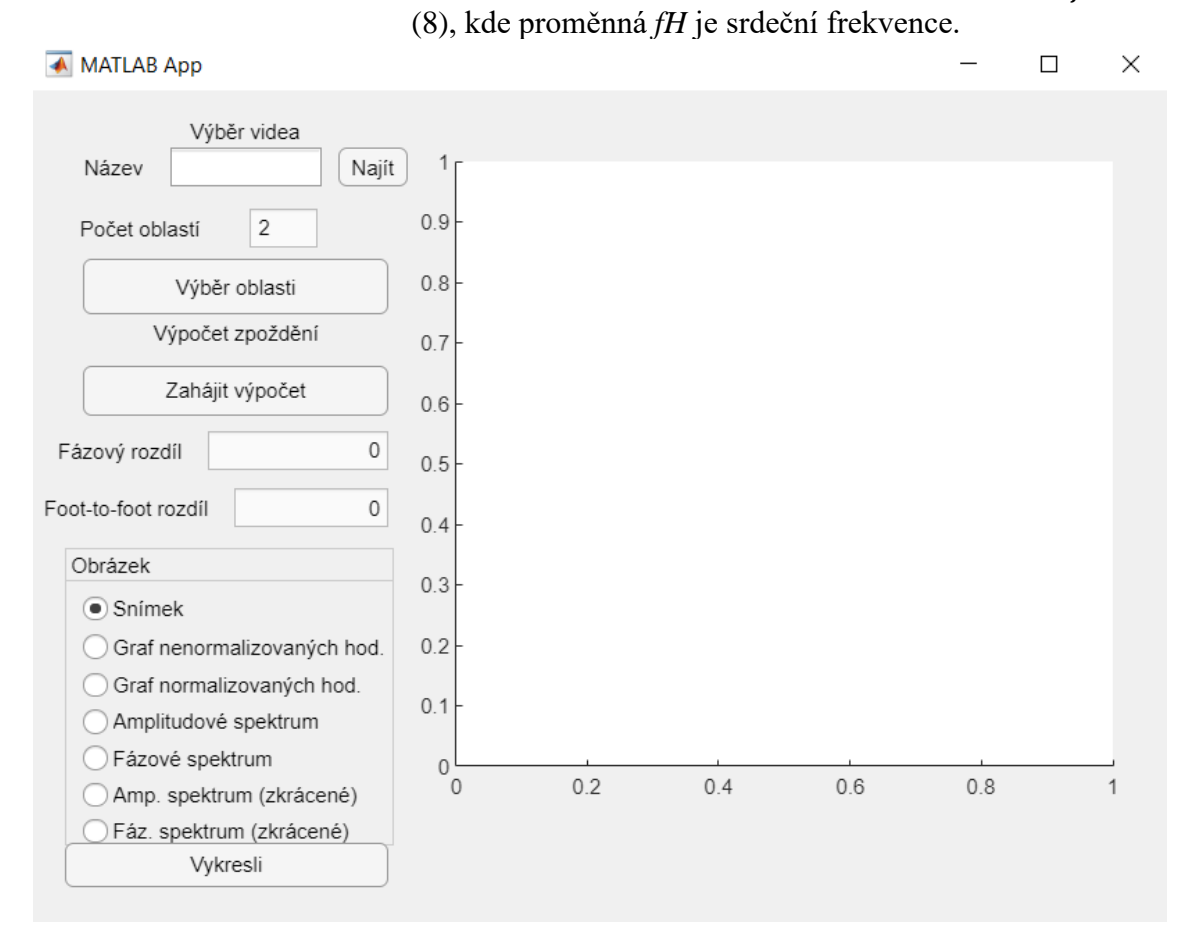

Obr. 5-6 GUI po spuštění

<span id="page-28-0"></span>GUI bylo vytvořeno v MATLAB R2020b pomocí nástroje App Designer. Na [Obr.](#page-28-0)  [5-6](#page-28-0) můžeme vidět, jak toto GUI vypadá. GUI má celkem 3 části, načtení videa a výběr oblasti pro měření, výpočet zpoždění a zobrazení grafů. První část GUI slouží pro výběr videosekvence. Tato část je na [Obr. 5-6](#page-28-0) v pravém horním rohu pod názvem *Výběr videa*. Po stisknutí tlačítka *Najít* GUI vyzve uživatel, aby nejprve vybral složku, ve které se video nachází. Poté vyzve uživatele, aby vybral konkrétní video. Následně se název tohoto videa zobrazí v bílém okně, které se jmenuje *Název*. GUI tímto způsobem ukládá názvy a cesty vybraným videím.

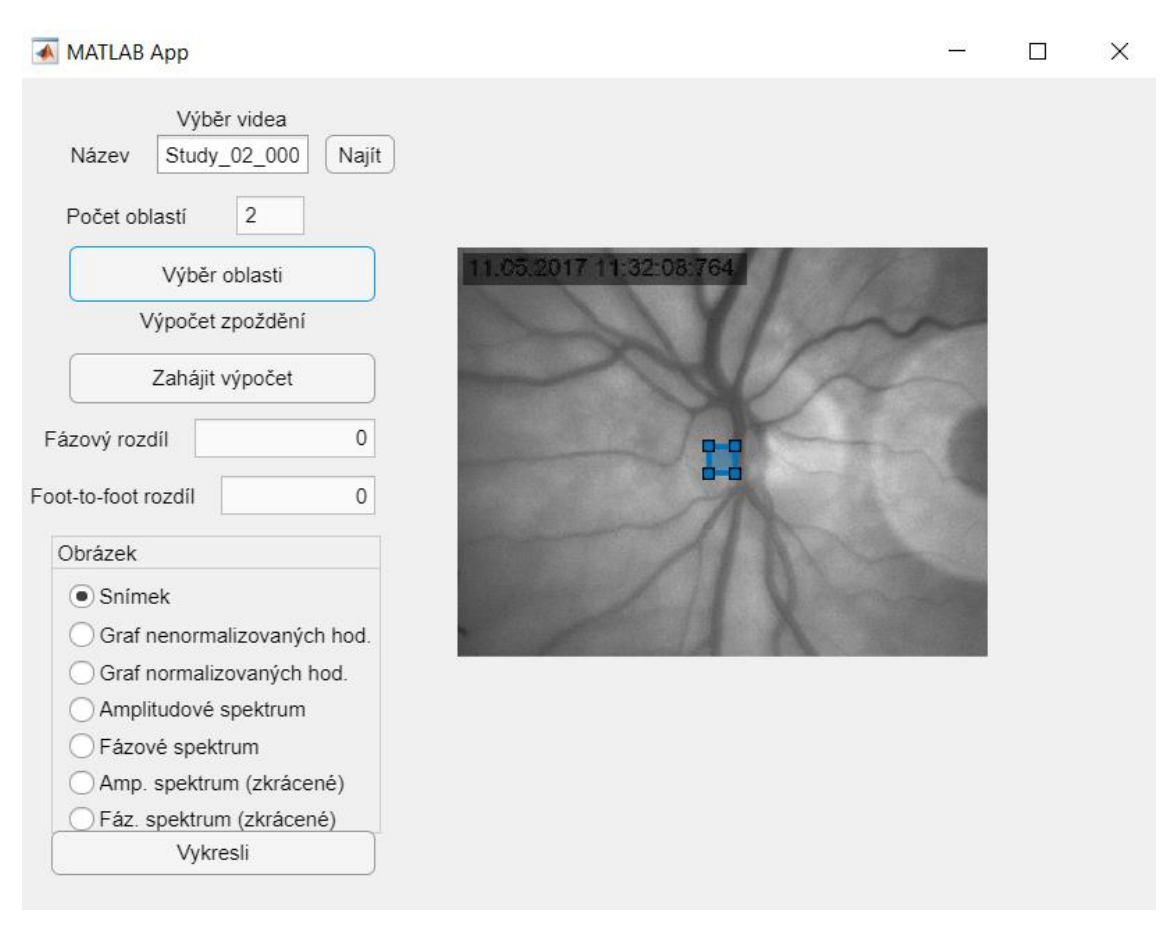

<span id="page-29-0"></span>Obr. 5-7 GUI, na které lze vidět vyplněné pole Název a první snímek z videosekvence (pravá část obrázku)

Další objekt v této části je počet oblastí, který slouží pouze pro orientaci uživatele kolik má zvolit oblastí, když stiskne tlačítko *Výběr oblasti*. Hodnota tohoto pole je 2, tedy uživatel vybírá vždy dvě oblasti, jednu pro tepnu a druhou pro žílu. Po stisknutí tlačítka *Výběr oblasti* se v pravé části okna GUI v oblasti zvané *UIAxes* zobrazí první snímek z videosekvence se dvěma čtverečky o velikosti 50x50 pixelů. Tyto čtvercové oblasti se zobrazí uprostřed snímku a lze s nimi posouvat po *UIAxes*. Slouží pro výběr oblasti pro měření. Na [Obr. 5-7](#page-29-0) lze vidět GUI po vybrání videa a stisknutí tlačítka *Výběr oblasti.*  Další částí GUI slouží pro výpočet zpoždění a nachází se pod první částí, tedy ve vlevo ve středu okna. Obsahuje tlačítko *Zahájit výpočet* a dvě pole *Fázový rozdíl* a *Foot-tofoot rozdíl*. Po stisknutí tlačítka proběhne úprava dat podle postupu popsaného v kapitole [5.2](#page-24-0) a výpočet zpoždění pomocí metody fázového rozdílu a foot-to-foot popsaného v této kapitole výše. Výsledné rozdíly se zobrazí do příslušných polí. Na [Obr. 5-8](#page-30-1) můžeme vidět GUI po stisknutí tlačítka *Zahájit výpočet*, kde můžeme vidět výsledné hodnoty v polích *Fázový rozdíl* a *Foot-to-foot* rozdíl. Poslední částí GUI slouží pro vykreslení potřebných grafů. Obsahuje takzvaný *Radio Button Group* neboli přepínač. V tomto okně lze pouze vybrat jeden prvek, který je aktivní. Na [Obr. 5-7](#page-29-0) lze vidět, že je právě aktivní prvek s názvem *Snímek*. Po stisknutí tlačítka *Vykreslit* se zobrazí na *UIAxes* první snímek videosekvence bez čtvercových oblastí. Po vybrání *Graf nenormalizovaných* hodnot GUI zobrazí v novém okně (figure) graf závislosti průměrného jasu na čase. Podobný graf je na [Obr. 5-4,](#page-26-0) takže data jsou zde již

navzorkována desetkrát. Po vybrání *Graf normalizovaných hodnot* se zobrazí podobným způsobem jako v předchozím případě graf závislosti z normalizovaných průměrů jasů na čase. Příkladem takového grafu je na obrázku **[Obr](#page-27-1)**. 5[-5](#page-27-1). Dalšími dvěma prvky jsou grafy amplitudového a fázového spektra, které se vykreslí podobným způsobem jako je popsáno výše. Příkladem spekter jsou na [Obr. 4-2,](#page-19-0) kde můžeme vidět amplitudové spektrum, a [Obr. 4-3,](#page-21-0) kde můžeme vidět fázové spektrum. Poslední dva prvky jsou vykreslení zkrácených spekter, které obsahují oblasti od 0 do 3 Hz. Na [Obr.](#page-30-1)  [5-8](#page-30-1) můžeme vidět 2 okna. Na první okně je zkrácené amplitudové spektrum, které bylo vykresleno pomocí vybrání prvku *Amp. Spektrum (zkrácené)* a následném stisknutí tlačítka *Vykreslit*, a ve druhém okně je GUI po výše popsaných operacích.

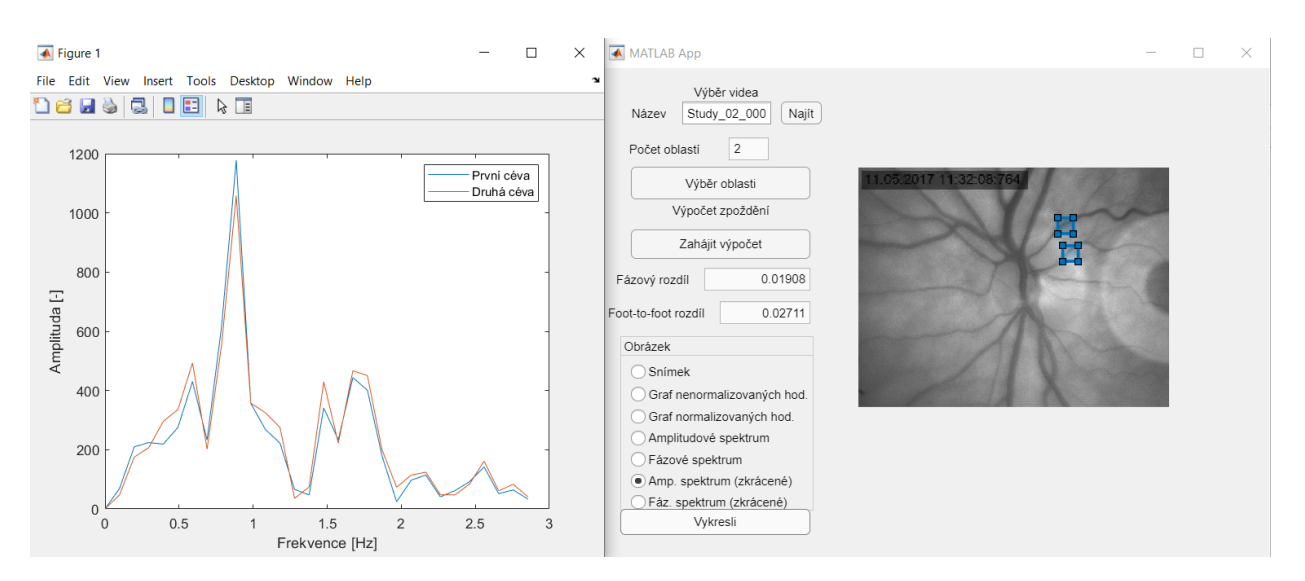

<span id="page-30-1"></span>Obr. 5-8 GUI s graf zkráceného amplitudového spektra

Měření bylo provedeno pomocí výše popsaných metod a pomocí GUI. Na každém videu je měřeno celkem z 6 oblastí. Tyto oblasti jsou rozděleny do třech skupin podle vzdálenosti od optického disku. V každé této skupině jsou dvě oblasti, jedna obsahuje tepnu a druhá žílu, mezi kterými se následně počítá zpoždění. Z každého videa je tedy celkem 6 hodnot zpoždění, tři pomocí metody foot-to-foot a tři pomocí metody fázového rozdílu. Celkem je naměřeno 120 hodnot.

#### <span id="page-30-0"></span>**Výsledky**

Výsledné hodnoty zpoždění mezi tepennými a žilními pulzy jsou zobrazeny na [Obr.](#page-31-1)  [5-9.](#page-31-1) Tyto hodnoty jsou rozděleny podle metody výpočtu zpoždění. Na [Obr. 5-9](#page-31-1) jsou hodnoty zpoždění měřeny pomocí metody foot-to-foot v pravé části a hodnoty měřené pomocí fázového rozdílu v levé části. Dále jsou hodnoty zpoždění rozděleny do tří skupin v závislosti na vzdálenosti od optického disku na skupinu nejblíže středu, středně daleko a nejdále od středu. Pro každou skupinu a metodu výpočtu je vytvořen graf, takže celkový počet grafů je 6. Každý graf má na ose *x* označení pacienta a na ose *y* hodnotu zpoždění v milisekundách. Dále je zde rozlišeno měření pro pravé a levé oko podle barvy, kde modrá značí pravé oko a červená levé.

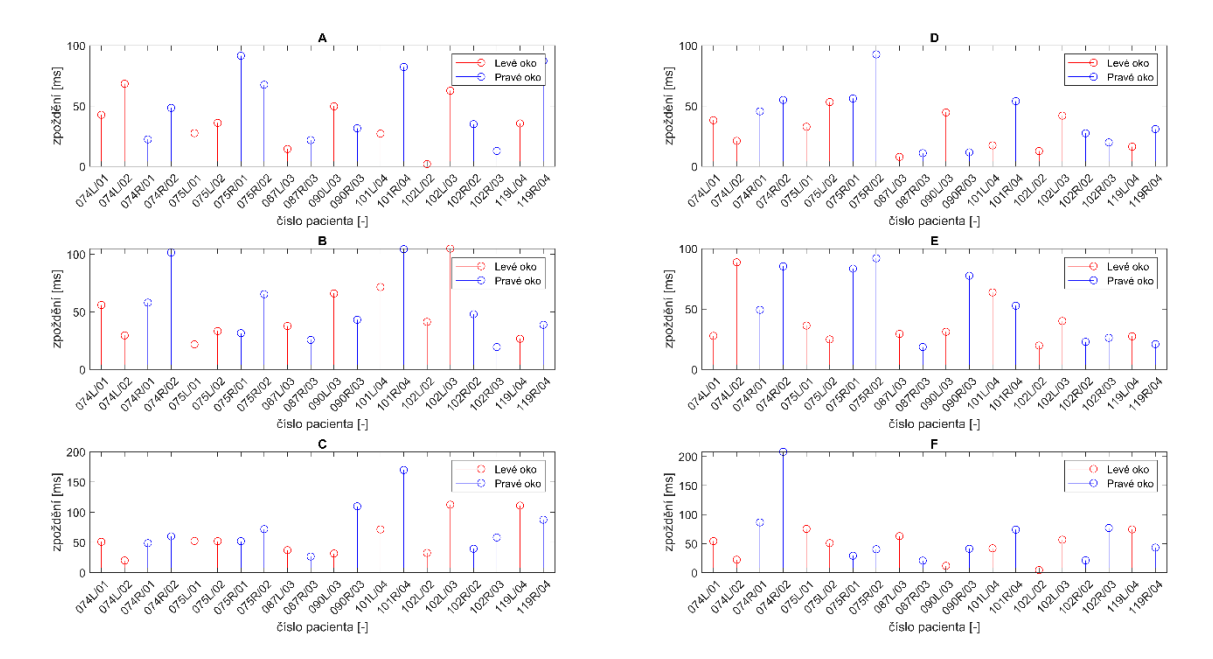

<span id="page-31-1"></span>Obr. 5-9 Grafy hodnot měřené oběma metodami a v závislosti na vzdálenosti od středu optického disku. Grafy A, B a C jsou měřeny pomocí metody foot-to-foot a grafy D, E a F pomocí metody fázového rozdílu. Grafy A a D jsou měřeny nejblíže optickému disku, grafy B a E ve střední vzdálenosti a grafy C a F nejdále od optického disku

#### <span id="page-31-0"></span>**Diskuse**

Naměřené hodnot zpoždění mezi tepennými a žilními pulzy nabývají od 26,9 ms do 64,6 ms, což jsou hodnoty prvního a třetího kvartilu. Medián je 41,9 ms, což je o 4,73 % více než předpokládaná hodnota zpoždění, která je rovna 40,0 ms. Rozsahy hodnot, medián a rozptyl se však liší podle vzdálenosti od optického středu, podle typu výpočtu zpoždění a také podle oka. Z důvodu závislosti na vzorkovací frekvenci, která je 250 Hz tedy časový rozdíl mezi dvěma sousedními prvky je 4 ms, jsou veškeré výsledky zaokrouhleny na 1 desetinné místo.

Většina výsledků je zobrazena pomocí boxplotů. Hlavní částí tohoto typu grafu je takzvaná krabicová část, která je ohraničená zespoda prvním kvartile a shora třetím kvartile neboli 25 a 75 percilem. Tato část tedy obsahuje 50 % všech hodnot. V této oblasti se také nachází vodorovná červená čára, která zobrazuje medián. Maximální a minimální hodnoty mohou být zobrazeny dvěma způsoby. První typ zobrazení jsou takzvané vousky, což jsou vodorovné čáry nad a pod krabicovou částí grafu. Dalším typem zobrazení je pomocí jednotlivých bodů. Tímto způsobem se však zobrazují odlehlé hodnoty, které jsou příliš rozdílné od ostatních.

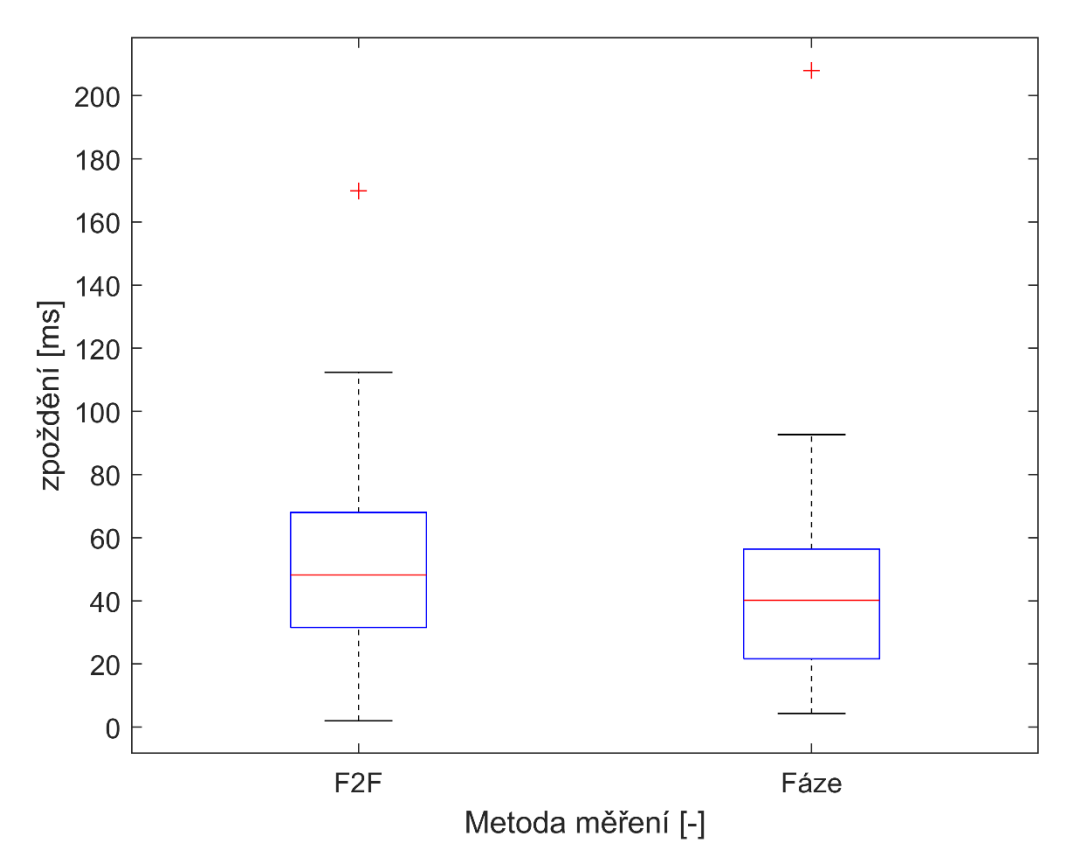

<span id="page-32-0"></span>Obr. 5-10 Graf závislosti typu metody na zpoždění

Hodnoty zpoždění měřené pomocí metody foot-to-foot a pomocí fázového rozdílu můžeme vidět na [Obr. 5-10.](#page-32-0) Z grafů lze pozorovat, že zpoždění měřené metodou footto-foot, které je zobrazeno pomocí levého boxplotu, nabývá celkově vyšších hodnot než zpoždění měřené metodou fázového rozdílu, které je na pravém boxplotu. Medián levého boxplotu (červená příčná čára) je roven 48,2 ms a je o 20,0 % větší než medián druhého boxplotu, který je roven 40,2 ms. Hodnota prvního mediáni se liší o 8,2 ms od předpokládané hodnoty 40,0 ms, zatímco medián pravého boxplotu se liší pouze o 0,2 ms. Rozptyly obou měření jsou přibližně stejné a jsou rovny  $35 \pm 1$  ms. Oba grafy obsahují odlehlé hodnoty a horní vousek levého boxplotu je více vzdálen od krabicové části než u pravého boxplotu.

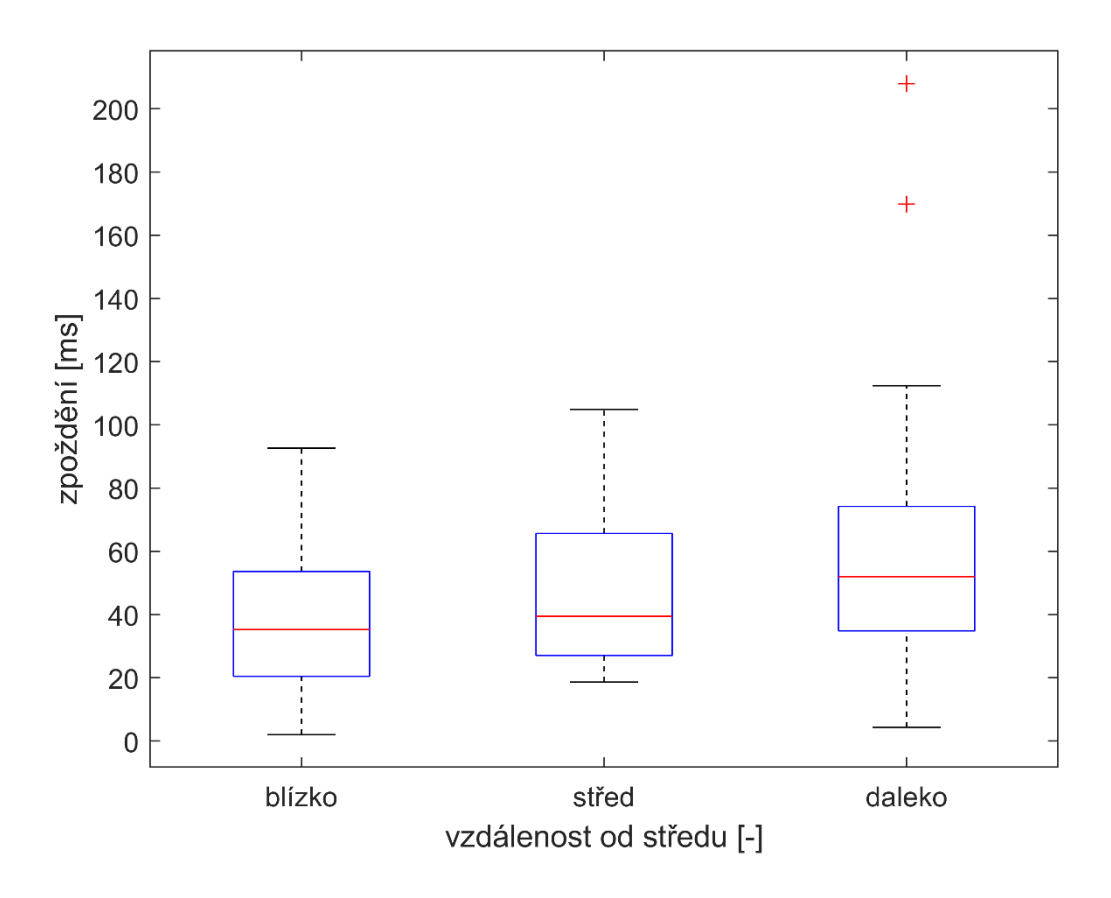

<span id="page-33-0"></span>Obr. 5-11 Grafy závislosti zpoždění na vzdálenosti od optického disku

Jak lze na [Obr. 5-11](#page-33-0) vidět, hodnoty se liší v závislosti na vzdálenosti od optického disku. Hodnoty mediánů se postupně zvyšují z hodnoty 35,3 ms pro oblast nejblíže optickému disku, 39,5 ms pro oblast ve střední vzdálenosti, až po hodnotu 52,0 ms pro oblast nejdále od optického disku. Hodnoty měřené nejdále od optického disku mají nejvyšší směrodatnou odchylku tedy rozptyl. Důvodem je, že oblasti, ze kterých bylo provedeno měření, byly často vybrány z okraje videosekvencí, kde je celkové osvětlení očního pozadí nižší než ve středu. Z toho vyplívá, že celkový jas je zde menší a změny objemů cév se neprojevují v celkovém průměru v daných oblastech tak výrazně. Tento jev má za následek vyšší rozptyl hodnot zejména u metody foot-to-foot, protože je zde přítomno mnoho artefaktů. Příkladem zkreslených hodnot zpoždění je na [Obr. 5-12](#page-34-0), kde můžeme vidět závislost průměrného jasu na čase. Pulzy nejsou na tomto grafu zcela jasné, a tak dochází ke zkreslení amplitudového spektra, na kterém se objeví více peaků. U metody foot-to-foot může dojít k chybnému výběru peaků a v následném výpočtu zpoždění se mohou odečítat rozdílné pulzy. Proto je provedena normalizace dat, která alespoň částečně toto zkreslení odstraní.

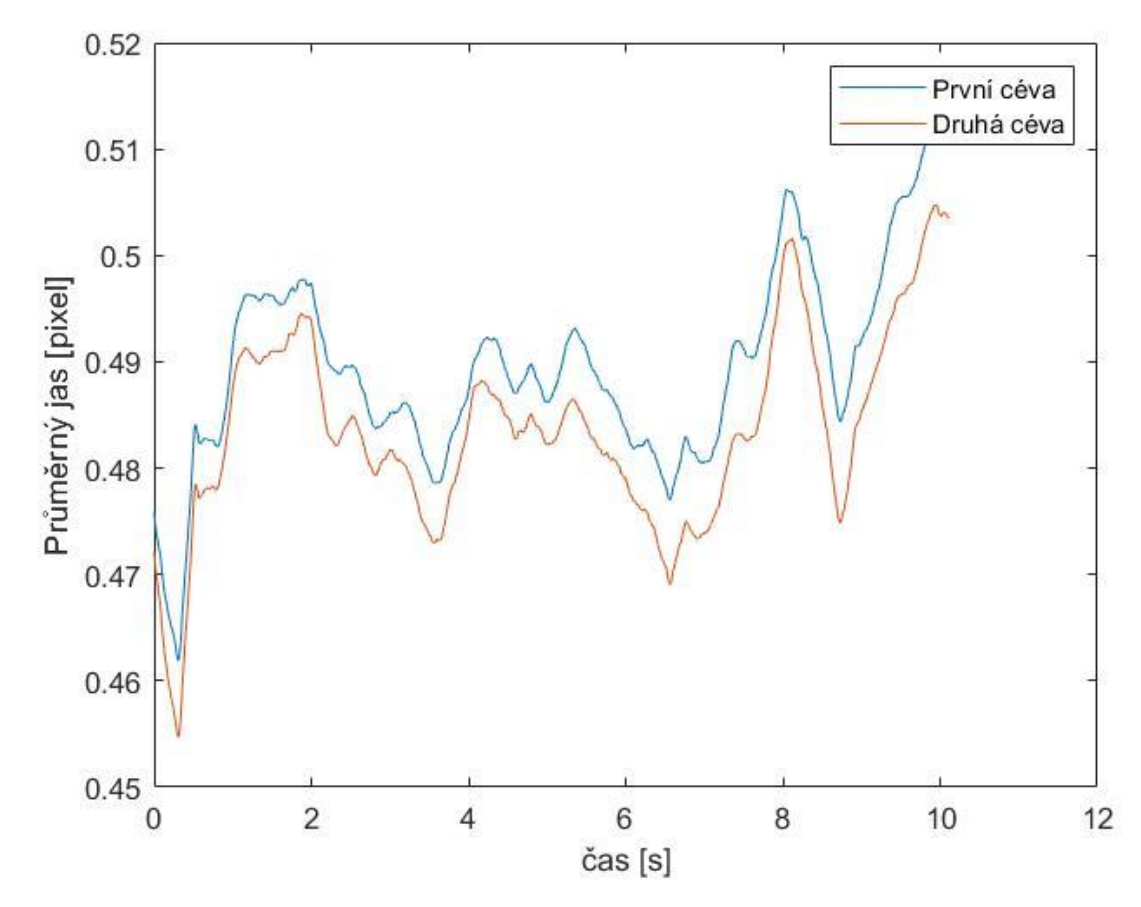

<span id="page-34-0"></span>Obr. 5-12 Graf závislosti průměrného jasu na čase (zkreslené hodnoty)

Na [Obr. 5-13](#page-35-0) a [Obr. 5-14](#page-36-0) lze pozorovat závislost hodnot měřených jednotlivými metodami na vzdálenosti od optického disku. Hodnoty měřené pomocí metody foot-tofoot, které jsou na [Obr. 5-13,](#page-35-0) ve vzdálenosti blízké a střední od optického disku, nabývají obdobných hodnot. Jejich mediány nabývají 35,8 ms pro hodnoty měřené nejblíže a 42,3 ms, pro hodnoty měřené ve střední vzdálenosti. Hodnoty měřené blíže disku jsou o 15,3 % menší než ve střední vzdálenosti. Pouze první kvartily těchto dvou boxplotů se výrazněji liší a to o 5,8 ms. Hodnoty zpoždění měřené nejvzdáleněji od optického disku mají medián 52,2 ms, který je o 23,6 % větší než u hodnot ve střední vzdálenosti. Také kvartily tohoto měření jsou výrazně větší než u měření ve střední vzdálenosti, především třetí kvartil, který se liší o 17,7 %. Z těchto hodnot vyplívá, že hodnoty zpoždění měřené metodou foot-to-foot závisí na vzdálenosti od optického disku.

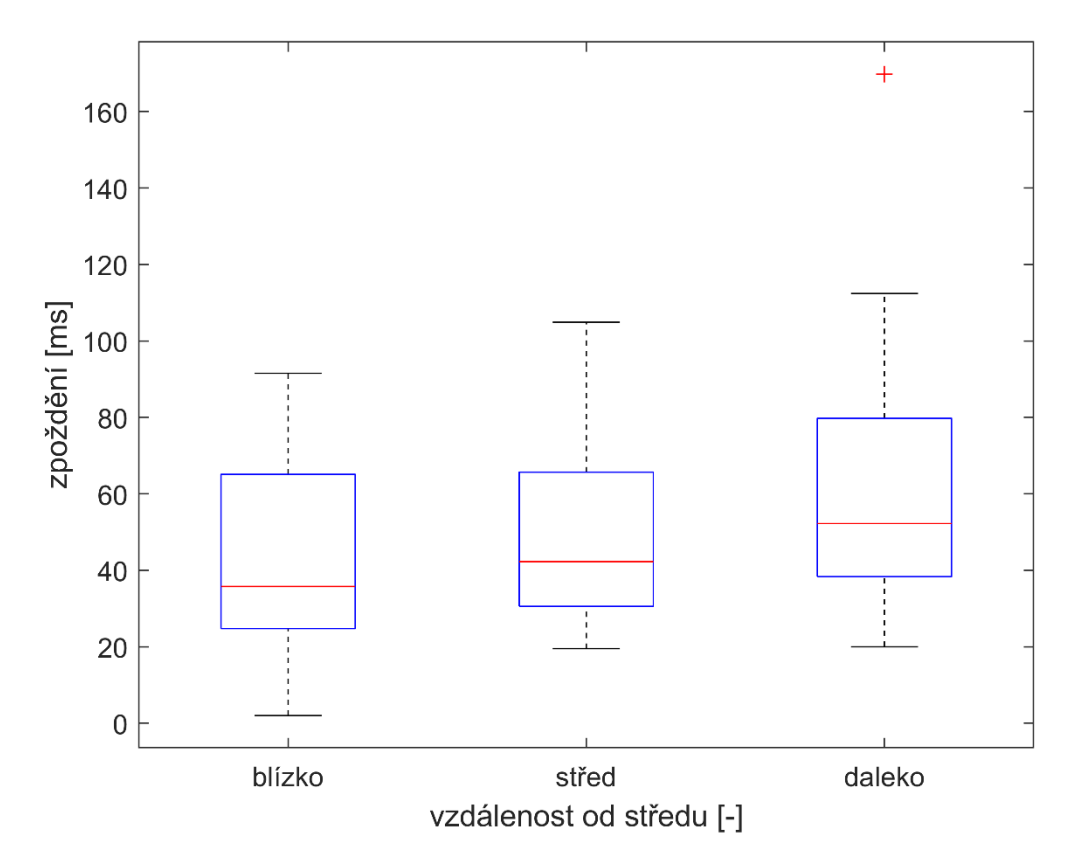

<span id="page-35-0"></span>Obr. 5-13 Graf závislosti průměrného jasu měřeného metodou foot-to-foot na vzdálenosti od optického disku

Na [Obr. 5-14](#page-36-0) jsou hodnoty měřené pomocí metody fázového rozdílu v blízké, střední a daleké vzdálenosti od optického disku. Medián hodnot měřených nejblíže disku je 31,9 ms, 33,8 ms pro hodnoty ve střední vzdálenosti a 46,9 ms pro hodnot nejdále od disku. Hodnoty kvartilů měření ze střední a daleké vzdálenosti nabývají podobných rozměrů, protože se první kvartily liší pouze o 0,3 % a třetí kvartily se liší o 4,8 %. Avšak jejich mediány se liší o 28,0 %. První kvartily mezi hodnotami naměřenými blízko a ve střední vzdálenosti od optického disku se liší o 33,8 % a třetí kvartily se liší o 30,1 %, což je mnohem více než mezi hodnotami měřenými ze střední a daleké vzdálenosti. Avšak jejich mediány se liší pouze o 5,7 %, což je podstatně méně než mezi mediány z hodnot ze střední a daleké vzdálenosti. Hodnoty mediánů a jednotlivých kvartilů se postupně zvyšují v závislosti na vzdálenosti od optického disku. Z toho vyplívá, že měření pomocí metody fázového rozdílu je také závislé na vzdálenosti od disku. Mediány hodnot měřené nejblíže a nejdále od disku se pro měření pomocí metody fázového rozdílu liší o 32,1 % a mediány hodnot měřených pomocí metody foot-to-foot se liší o 31,5 %. Z toho vyplívá, že obě metody závisí stejně na vzdálenosti od optického disku. Avšak metoda fázového rozdílu má menší rozdílu mezi mediánem hodnot měřených blíže disku a středně vzdálených hodnot než mezi mediánem středně vzdálených a dalekých hodnot, zatímco mediány hodnot vypočítaných pomocí metody foot-to-foot se liší konstantně.

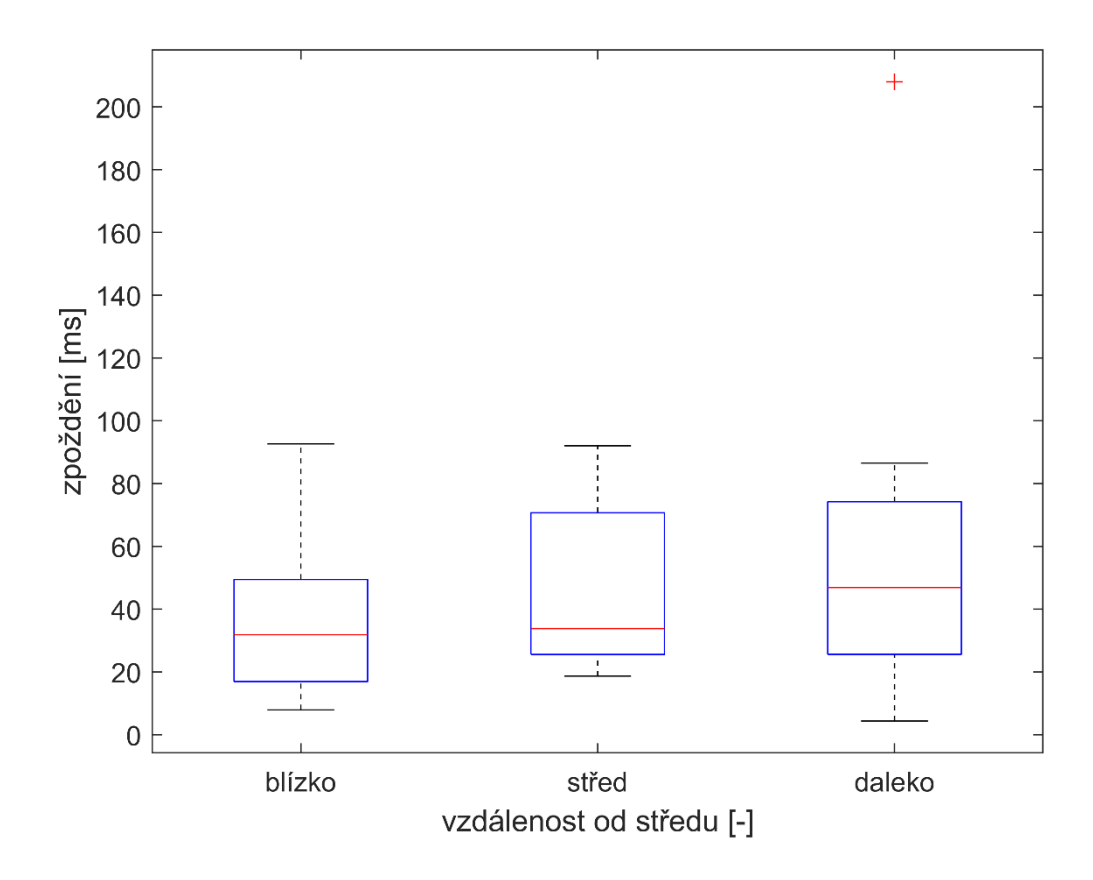

<span id="page-36-0"></span>Obr. 5-14 Graf závislosti průměrného jasu měřeného metodou fázového rozdílu na vzdálenosti od optického disku

Dále může měření záviset na tom, zda je oko levé nebo pravé. K tomu slouží [Obr.](#page-37-0)  [5-15,](#page-37-0) kde můžeme vidět porovnání měření pro jednotlivé oči. Medián levého oka je 37,5 ms a pravého oka 48,6 ms, takže medián levého oka je o 22,8 % menší než medián pravého oka. První kvartil se liší pouze o 0,2 ms, zatímco třetí kvartil o 22,1 ms, tedy od 28,6 %. Z těchto hodnot vyplívá, že hodnoty levého oka jsou přesnější a nižší než hodnoty pravého oka. Směrodatná odchylka hodnot levého oka je 24,7 ms a hodnot pravého oka je 36,7 ms. Z toho vyplívá, že hodnoty pravého oka mají vyšší rozptyl než hodnoty levého oka a lze říct, že měření levého oka je přesnější než měření pravého. Obě měření obsahují odlehlé hodnoty, které jsou z nejvzdálenějších oblastí od optického disku, kromě jednoho.

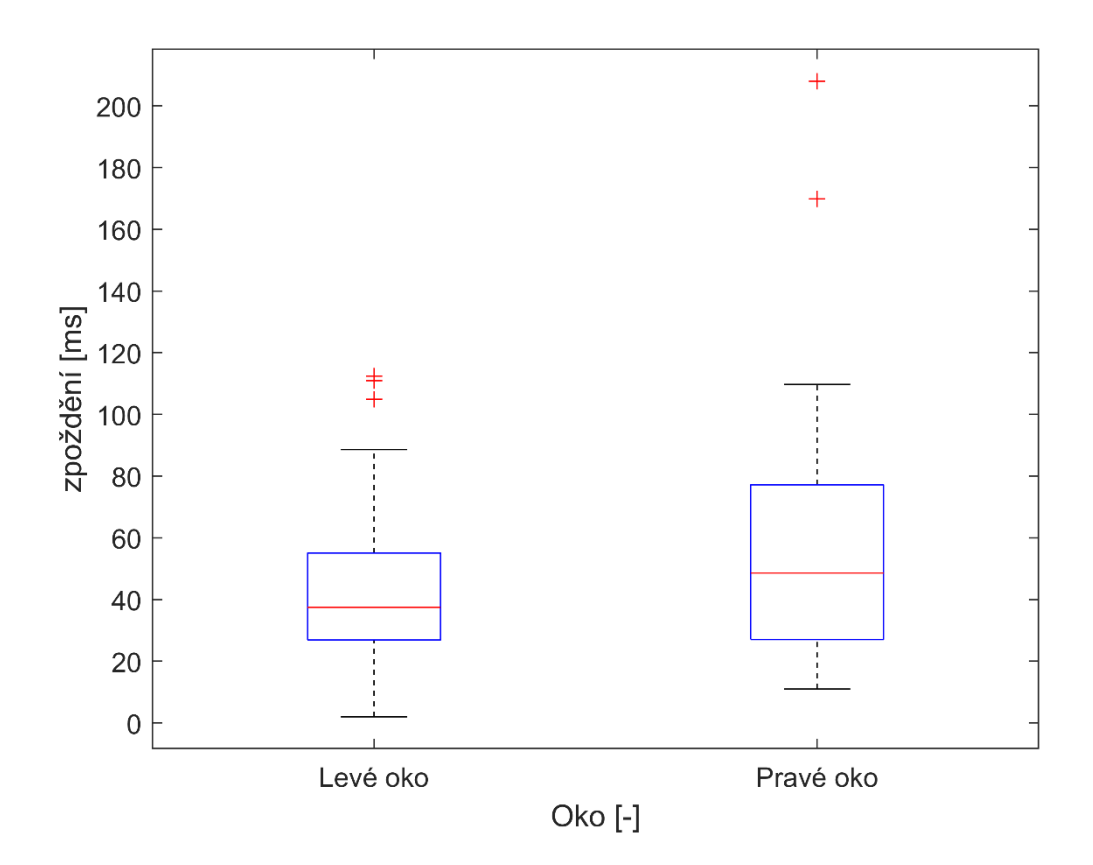

<span id="page-37-0"></span>Obr. 5-15 Graf závislosti zpoždění na levém a pravém oku

Měřením byla zjištěna závislost zpoždění na vzdálenosti od optického disku. Podle grafů na [Obr. 5-11,](#page-33-0)[Obr. 5-13](#page-35-0) a [Obr. 5-14](#page-36-0) lze vidět jak se postupně hodnoty mediánů a prvních a třetích kvartilů postupně zvětšují podle vzdálenosti od disku. Tento jev, jak už byl popsán dříve, je způsoben celkovým zeslabením osvětlení směrem od středu videosekvencí, tedy od optického disku. Zpoždění by správně mělo být naopak nejvyšší na cévách v oblasti optického disku. Z boxplotů na [Obr. 5-10](#page-32-0) vyplývá, že měření pomocí metody fázového rozdílu je přesnější než pomocí metody foot-to-foot, protože medián měření fázovým rozdíle se liší pouze o 0,2 ms od předpokládané hodnoty. Dále měření pomocí metody foot-to-foot má větší rozptyl. Další zkoumanou vlastností měření byla závislost jednotlivých metod měření na vzdálenosti od optického disku. Podle porovnání mediánů měřených nejblíže a nejdále od disku bylo zjištěno, že obě metody závisí stejně na vzdálenosti, tedy oba mediány se liší o  $30 \pm 1$  %. Avšak měření pomocí metody fázového rozdílu mělo větší rozdíl mezi měřením blízko a ve střední vzdálenosti, zatímco měření pomocí metody foot-to-foot mělo větší rozdíl mezi měřením daleko a ve střední vzdálenosti od disku. Poslední zjištěnou vlastností je závislost měření na pravém a levém oku. Z naměřených hodnot a grafu na [Obr. 5-15](#page-37-0) [Obr. 5-12](#page-34-0)bylo zjištěno, že měření levého oka je přesnější než pravého, protože rozptyl hodnot měřených z pravých očí byl podstatně vyšší než rozptyl hodnot z levých očí.

## <span id="page-38-0"></span>**ZÁVĚR**

Cílem této bakalářská práce je detekce zpoždění mezi tepennými a žilními pulzy z binokulárního videooftalmoskopu. Teoretická část práce obsahuje stručný popis oka, zobrazovací techniky pro snímání očního pozadí a rešerši měření zpoždění mezi tepennými a žilními pulzy. Praktická část se zabývá úpravou a zpracování videosekvencí a následným měřením zpoždění pomocí metody foot-to-foot.

Teoretická část práce se v kapitole [2](#page-10-0) zabývá anatomií oka, především sítnice, která je popsána v kapitole [2.4.](#page-11-1) Kapitole [3](#page-14-0) obsahuje stručné informace o zobrazovací technice, která slouží pro snímání očního pozadí. Rešerše je v kapitole [4.](#page-15-0) Obsahuje popis postupů úpravy dat, detekci pulzů a měření zpoždění mezi pulzy. Dále obsahuje popis metody foot-to-foot a metody fázového rozdílu.

Praktická část práce obsahuje popis jednotlivých postupů zpracování a analýzy dat. Pro měření bylo vybráno 20 videosekvencí, které byly získány z pravých a levých očí 7 zdravých pacientů. Data použitá pro měření jsou popsána v kapitole [5.1.](#page-22-1) Z těchto videosekvencí byly vybrány 3 dvojce oblastí, ze kterých jsou získány průměrné hodnoty jasů pro každý snímek videosekvence. V následující kapitole [5.2](#page-24-0) je popsán postup úpravy a zpracování dat. Pro měření zpoždění pulzů mezi tepennými a žilními pulzy je využita metoda foot-to-foot a metoda fázového rozdílu, které jsou popsány v kapitole [5.3.](#page-27-0) Dále je v této kapitole popsáno GUI, které bylo využito pro urychlení měření.

Výsledky měření jsou popsány v kapitole [5.4](#page-30-0) a jejich vyhodnocení v kapitole [5.5.](#page-31-0) Výsledky nabývaly předpokládaných rozsahů. Měření zpoždění pomocí metody fázového rozdílu bylo přesnější než pomocí metody foot-to-foot. Dále byla zjištěna závislost měření na vzdálenosti od optického disku. Hodnoty naměřené nejdále od středu jsou o  $30 \pm 1$  % vyšší než hodnot naměřené nejblíže středu pro obě metody, ale metoda fázového rozdílu má větší rozdíl mezi měření blízko a ve střední vzdálenosti, zatímco metoda foot-to-foot má větší rozdíl mezi měření nejdále a ve střední vzdálenosti od optického disku. Tuto závislost lze vidět na obrázcích [Obr. 5-9,](#page-31-1) [Obr.](#page-33-0)  [5-11,](#page-33-0) [Obr. 5-13](#page-35-0) a [Obr. 5-14.](#page-36-0) Nakonec bylo zjištěno, že měření z levého oka bylo přesnější než měření z pravého. Obě metody měření zpoždění fungovaly správně v oblastech vybraných nejblíže a ve střední vzdálenosti od optického disku. V oblastech nejdále od disku docházelo k častým chybám měření, kdy výsledné zpoždění nabývalo desetkrát až stokrát větších hodnot. To bylo způsobeno celkově nižší osvětlením a následně celkově nižším jasem. V těchto oblastech často selhávala metoda foot-to-foot, protože závisí na detekci jednotlivých peaků, které zde nejsou zcela jasné, jako lze vidět na [Obr. 5-12.](#page-34-0) Následně docházelo při výpočtu rozdílu k porovnání špatných hodnot a výsledné zpoždění mohl být blízké 1 s. Metoda fázového rozdílu také v těchto oblastech selhával. Největším problémem byly přítomnosti nesprávných peaků v amplitudovém spektru, které mohly být detekovány jako srdeční frekvence. Následkem toho došlo k výpočtu fází jiných hodnot, a tedy k získání špatných výsledků. Snížení osvětlení se občas projevovalo i v měření ve středních vzdálenostech od disku. Dalším problémem byly pohyby očí, které způsobovaly náhlé změny v celé snímku. Tyto artefakty můžeme vidět také na [Obr. 5-12,](#page-34-0) jako vlny o velikosti 2-3 sekund. Normalizace dat v těchto

případech nebyla dostačující a výsledné zpoždění nabývalo vyšších hodnot.

Měření by bylo možné vylepšit pomocí lepší úpravy dat. Jak už bylo výše zmíněno největším problémem bylo nižší osvětlení na krajích snímků a vznik artefaktů vlivem pohybu očí. Normalizace dat problém s osvětlením v některých případech vyřešila, avšak v případě pohybu oka nebo mrknutí vzniklý artefakt zvýraznila. Dalším způsobem zlepší měření je zvýšení vzorkovací frekvence., protože se zvýší přesnost metody foot-to-foot. Metoda foot-to-foot závisí také na detekci peaků, která často není dokonalá, jako v případě na [Obr. 5-12,](#page-34-0) kde hledané pulzy jsou nejasné. GUI lze také vylepšit, například automatizací výběru oblastí a celkovou optimalizací kódu. Po vybraní videosekvence by se po načtení snímku, které by GUI vybralo tak, že by nalezlo snímek, který je nejméně rozmazaný a neobsahuje žádné další artefakty, automaticky vybraly oblasti pro měření ze zvolené vzdálenosti, například pomocí neuronové sítě.

### <span id="page-40-0"></span>**LITERATURA**

- [1] HÁJEK, Petr. *Neuroanatomie*. Verze 2017. Anatomický ústav lékařské fakulta v Hradci Králové, 2017.
- [2] KONRÁDOVÁ, Václava. *Funkční histologie*. 2. vyd. Jinočany: H&H, 2000. ISBN 80-860-2280-3.
- [3] KOLAR, Radim, Ralf. P. TORNOW, Jan ODSTRCILIK a Ivana LIBERDOVA. Registration of retinal sequences from new video-ophthalmoscopic camera. *BioMedical Engineering OnLine* [online]. 2016, **15**(1), 1-17 [cit. 2021-01- 04]. ISSN 1475-925X. Dostupné z: doi:10.1186/s12938-016-0191-0
- [4] DYER, David S. a James HIGGINS. *VIDEO INFRARED OPHTHALMOSCOPE: US20120257163A1-patent* [online]. In: . s. 1-20 [cit. 2021-01-06].
- [5] VALTEROVA, Eva, Ralf P. TORNOW a Radim KOLAR. Estimation of Time Delay Between Artery and Vein Pulsation using Experimental Video-Ophthalmoscope. *2019 41st Annual International Conference of the IEEE Engineering in Medicine and Biology Society (EMBC)*. IEEE, 2019, 2019, , 1-4. ISBN 978-1-5386-1311-5. Dostupné z: doi:10.1109/EMBC.2019.8856306
- [6] Schéma oka. In: *Oko-schema* [online]. Praha [cit. 2021-01-04]. Dostupné z: <https://leporelo.info/oko-1>
- [7] Vrstvy sítnice. In: *ÚVOD DO CENTRÁLNÍ NERVOVÉ SOUSTAVY* [online]. Anatomický ústav 3. lékařské fakulty v Praze [cit. 2021-01-04]. Dostupné z: <http://www.cns.bluefile.cz/?p=295>
- [8] MORGAN, William H. *Photoplethysmographic Measurement of Various Retinal Vascular Pulsation Parameters and Measurement of the Venous Phase Delay* [online]. 21. 8., 2014, , 1-9 [cit. 2021-01-27]. Dostupné z: doi:10.1167/ iovs.14-15104
- [9] SAINE, Patrick J. a Marshall E. TYLER. *Ophthalmic Photography: Fundus Photography Overview* [online]. 2. Butterworth-Heinemann Medical [cit. 2021-01- 27]. ISBN 0750673729. Dostupné z: <https://www.opsweb.org/page/fundusphotography>
- [10] TORNOW, Ralf-Peter, Jan ODSTRCILIK, and Radim KOLAR, "Time-resolved quantitative inter-eye comparison of cardiac cycle-induced blood volume changes in the human retina," Biomed. Opt. Express 9, 6237-6254 (2018)
- [11] ZÁMEČNÍK, Josef. *Patologie*. Praha: nakladatelství LD, 2019. ISBN 978-80-270- 6457-1.
- [12] SPAHR, Hendrik. *Imaging pulse wave propagation in human retinal vessels using full-field swept-source optical coherence tomography* [online]. 14.10.2015, , 1-4 [cit. 2021-01-31]. Dostupné z: doi:10.1364

[13] CHVALINA, Jan, Štěpán KŘEHLÍK, Jan VÍTOVEC a Zdeněk SVOBODA. Matematika 2 [online]. Ústav matematiky FEKT VUT v Brně, 2014 [cit. 2021-5-28].